## **НАЦІОНАЛЬНИЙ ТЕХНІЧНИЙ УНІВЕРСИТЕТ УКРАЇНИ «КИЇВСЬКИЙ ПОЛІТЕХНІЧНИЙ ІНСТИТУТ імені ІГОРЯ СІКОРСЬКОГО»**

### Теплоенергетичний факультет

## Кафедра автоматизації проектування енергетичних процесів і систем

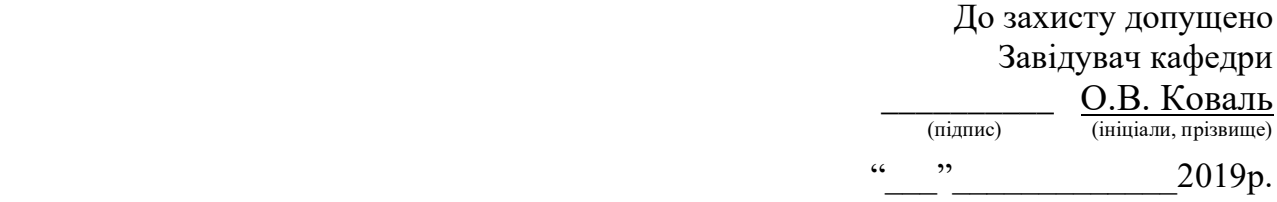

# **Магістерська дисертація**

зі спеціальності - 122 Комп'ютерні науки за спеціалізацією - Комп'ютерний моніторинг та геометричне моделювання процесів і систем

на тему:

"Система командної роботи над проектами на базі Office 365"

Виконав : студент  $\qquad 6$  курсу, групи  $TP-81M\Pi$ 

Школяр Марина Вадимівна

(прізвище, ім'я, по батькові) (підпис)

Науковий керівник

доцент, к.т.н. Тихоход В. О.

(посада, вчене звання, науковий ступінь, прізвище та ініціали) (підпис)

Рецензент \_\_\_\_ \_\_\_\_\_\_\_\_\_\_\_\_\_\_\_\_\_\_\_\_\_\_\_\_\_\_\_\_\_\_\_\_\_\_\_\_\_\_\_\_ \_\_\_\_\_\_\_\_\_\_

(посада, вчене звання, науковий ступінь, прізвище та ініціали) (підпис)

Засвідчую, що у цій дипломній роботі немає запозичень з праць інших авторів без відповідних посилань.

Студент

(підпис)

### **Національний технічний університет України "Київський політехнічний інститут імені Ігоря Сікорського"**

Факультет теплоенергетичний

Кафедра автоматизації проектування енергетичних процесів і систем

Рівень вищої освіти другий ріень, магістерський

зі спеціальності - 122 Комп'ютерні науки

за спеціалізацією - Комп'ютерний моніторинг та геометричне моделювання процесів і систем

> ЗАТВЕРДЖУЮ Завідувач кафедри \_\_\_\_\_\_\_ О.В. Коваль (підпис)  $\frac{1}{2019p}$ .

## **З А В Д А Н Н Я НА МАГІСТЕРСЬКУ ДИСЕРТАЦІЮ СТУДЕНТУ**

Школяр Марині Вадимівні

(прізвище, ім'я, по батькові)

1. Тема дисертації Система командної роботи над проектами на базі Office 365\_\_\_\_ Науковий керівник — Тихоход Володимир Олександрович к.т.н., доцент (прізвище, ім'я, по батькові науковий ступінь, вчене звання)

затверджена наказом вищого навчального закладу від "  $\cdot$  20 р. № \_\_ 2. Строк подання студентом дисертації

3. Об'єкт дослідження технологія розробки шаблону сайту за допомогою SharePoint Online

4. Предмет дослідження вихідні дані.NET Framework, Visual Studio 2019, SharePoint Online.

5. Зміст розрахунково-пояснювальної записки (перелік питань, які потрібно розробити) програмна реалізація шаблону сайту системи командної роботи над проектами за допомогою платформи SharePoint.

6. Перелік ілюстраційного матеріалу цілі та задачі, розподілені системи, середовище розробки, use case діаграми, приклади роботи програмного модулю. 7. Перелік публікацій

Тези: "Система командної роботи над проектами на базі Office 365". Тези доповіді XVII міжнародної науково-практичної конференції. "Система керування проектами кафедри на базі Office 365". Тези доповіді XVI міжнародної науково-практичної конференції.

8. Дата видачі завдання "11" вересня 2018 р

# **КАЛЕНДАРНИЙ ПЛАН**

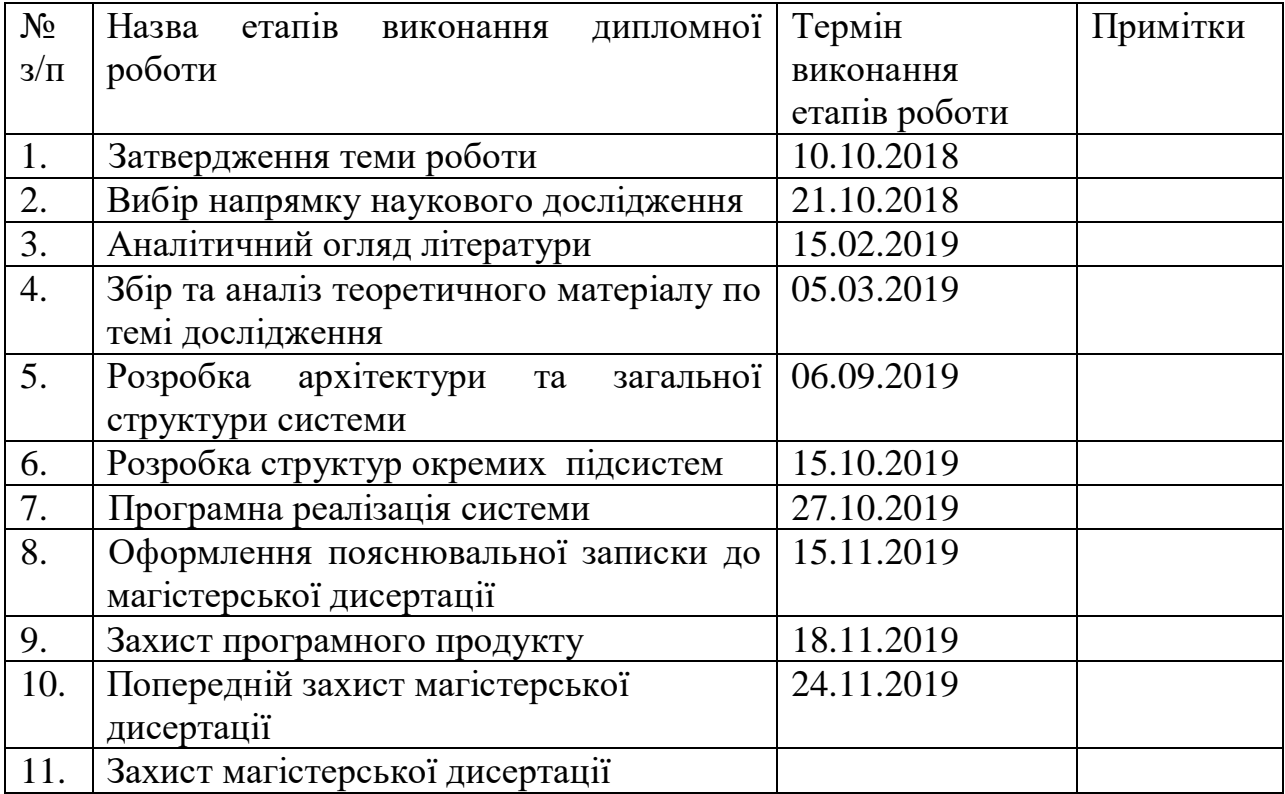

Студент \_\_\_\_\_\_\_\_\_\_\_ \_\_\_\_\_\_\_\_Школяр М.В.\_\_\_\_\_\_\_

Науковий керівник <sup>[підпис</sup>]

(підпис) (прізвище та ініціали,)

 $\frac{\text{Tuxoxo}\text{y B.O.}}{\text{(прізвище та ініціали,)}}$ 

## **РЕФЕРАТ**

### **Структура і обсяг роботи.**

Магістерська дисертація складається зі вступу, 6 розділів, висновку, переліку посилань з 16 найменувань, 1 додаток, і містить 29 рисунків, 23 таблиці. Повний обсяг магістерської дисертації складає 88 сторінок, з яких перелік посилань займає 2 сторінки, додатки – 4 сторінки.

### **Актуальність**

Організації навчального процесу, а також напрямкам його вдосконалення на кафедрі приділяється велика увага. з переходом до автоматизації необхідна принципово нова організація роботи кафедри. Саме кафедра є основною з'єднуючою ланкою між викладачем і студентом. У зв'язку з цим, необхідно створити програмний продукт, який зробить спілкування студента з викладачем простішим і доступнішим.

Існує необхідність заміни застарілої системи керування проектами кафедри. При цьому важливим аспектом побудови системи, що виконує функції взаємодії студента з викладачем є створення чіткого зрозумілого інтерфейсу з можливістю надання необхідної інформації. Повноцінну систему керування проектами кафедри неможливо створити без веб-інтерфейсу, адже необхідно забезпечити користувачам доступ за допомогою різноманітних пристроїв із різноманітними операційними системами.

### **Мета і завдання**

Метою розробки є реалізація шаблону сайту SharePoint, на основі якого будуть створюватись та наповнюватись даними веб-сайти конкретних проектів в межах тематики лабораторій.

Для досягнення поставленої мети були сформульовані наступні завдання дослідження, що визначили структуру дослідження:

- проаналізувати вже існуючі програмні рішення;
- проаналізувати літературні джерела на відповідну тематику;
- обрати засоби та інструменти розробки програмного продукту;
- обрати методи розробки;

— здійснити програмну реалізацію системи керування проектами кафедри з використанням обраних технологій програмування;

### **Вирішення поставлених завдань і досягнуті результати**

Результатом є реалізація шаблонів сайтів SharePoint для керування науковими та дипломними командними проектами в межах тематики лабораторій.

### **Об'єкт досліджень**

Об'єктом дослідження є технологія розробки шаблону сайту за допомогою SharePoint Online.

### **Предмет досліджень**

Предметом дослідження є вихідні дані.NET Framework, Visual Studio 2019, SharePoint Online.

### **Методи дослідження**

Розв'язання поставлених задач виконувались з використанням наступного методу:

− методу реалізації надбудов «SharePoint».

**Практичне значення одержаних результатів роботи полягає в розробці**  системи командної роботи над проектами, надання можливості створення, редагування сайтів на основі шаблону, а також видалення документів, їх спільне редагування та перегляд, можливість запрошувати інших користувачів до ведення документу.

## **Ключові слова.**

*РОБОЧИЙ ПРОЦЕС SHAREPOINT, НАДБУДОВА SHAREPOINT, СТВОРЕННЯ ПОДАННЯ SHAREPOINT, ШАБЛОН САЙТУ.*

## **ABSTRACT**

#### **Structure and scope of work.**

The master's thesis consists of an introduction, 6 sections, conclusion, a list of references of 16 titles, 1 appendices, and contains 29 figures, 23 tables. The full volume of the master's thesis is 86 pages, of which the list of links occupies 2 pages, the annexes - 4 pages.

### **Topicality.**

Much attention is paid to the organization of the educational process, as well as to the directions of its improvement. With the transition to automation requires a fundamentally new organization of the department. The department itself is the main link between the teacher and the student. In this regard, you need to create a software product that will make student communication with the teacher easier and more accessible.

There is a need to replace the outdated departmental project management system. At the same time, an important aspect of building a system that performs the functions of student interaction with the teacher is to create a clear and understandable interface with the ability to provide the necessary information. A full-fledged departmental project management system cannot be created without a web interface, as users need to be able to access it through a variety of devices with different operating systems.

### **Purpose and tasks.**

The purpose of the development is to implement a SharePoint site template, which will be used to create and populate websites of specific projects within laboratories.

To achieve this goal, the following research objectives were formulated, which determined the structure of the study:

- analyze already existing software solutions;

- to analyze literature sources on relevant topics;
- choose tools and tools for software development;
- choose methods of development;

- to implement software implementation of the department's project management system using selected programming technologies;

#### **Problem solving and results achieved.**

The result is the implementation of SharePoint site templates to manage scientific and graduate team projects within a lab topic.

### **Object of research.**

The object of the study is the technology of developing a site template using SharePoint Online.

### **The subject of research.**

The subject of the study is the output of .NET Framework, Visual Studio 2019, SharePoint Online.

### **Research methods.**

The tasks were solved using the following method:

- a method for implementing SharePoint add-ons.

**The practical significance of the results obtained is to develop** systems for teamwork on projects, providing the ability to create, edit sites based on a template, as well as delete documents, jointly edit and view them, the ability to invite other users to maintain the document.

### **Keywords.**

*SHAREPOINT WORKFLOW, SHAREPOINT SUPPLEMENT, SHAREPOINT SUBMITTING, WEBSITE.*

# **ЗМІСТ**

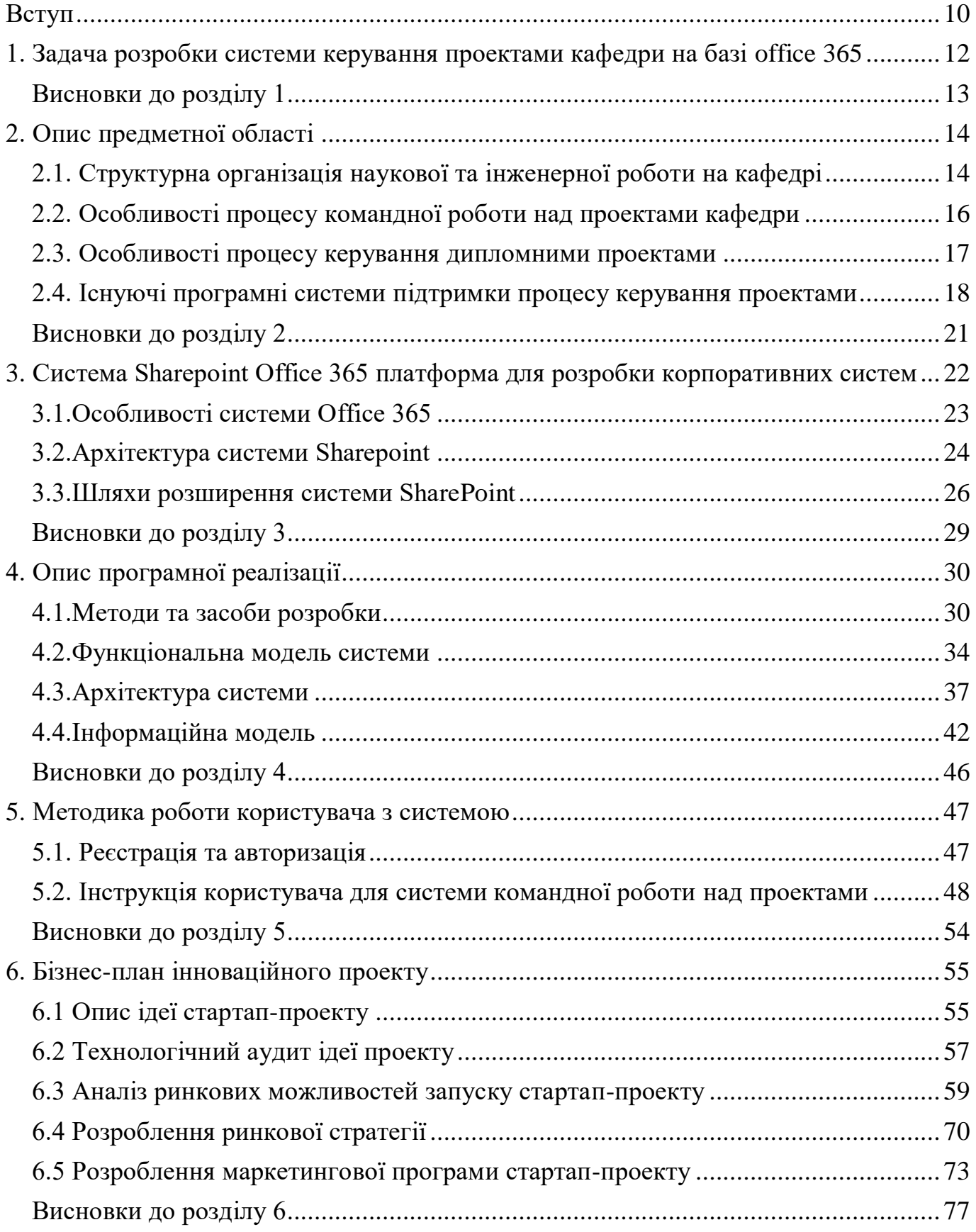

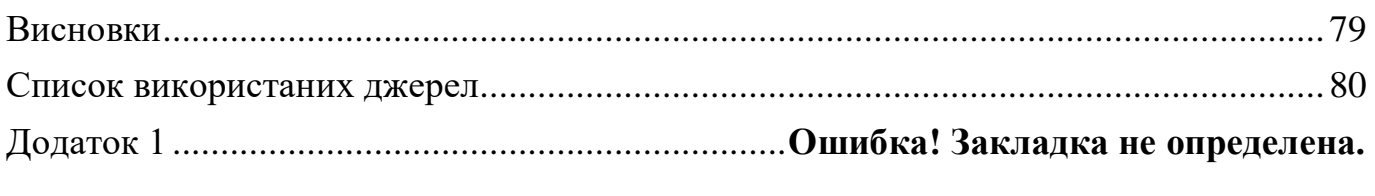

## <span id="page-9-0"></span>**ВСТУП**

На кафедрі АПЕПС Теплоенергетичного факультету НТУУ «КПІ» є велика кількість лабораторій, що виконують наукові проекти в рамках своєї тематики. В проектах, окрім викладачів кафедри, задіяні також студенти, що в рамках проектів виконують дипломне проектування. Отже, в науковій діяльності на кафедрі задіяно значну кількість учасників, тому для керування командними проектами та організації ефективної командної роботи важливим є максимальна автоматизація всіх процесів та підтримка зручних комунікацій між членами команд, що вимагає побудови корпоративної системи керування проектами кафедри.

Управління проектами - це діяльність, в ході якої ставляться і досягаються чіткі цілі проекту. Дуже важливо, щоб між обсягом робіт, ресурсами, а також, якістю, часом і ризиками, дотримувався розумний баланс. Успіх в цій нелегкій справі безпосередньо залежить від: чіткості плану, мінімізації ризиків, ефективного управління змінами. Для цього буде потрібно система командної роботи над проектами, яка дозволяє створювати проекти, контролювати хід їх виконання, виставляти терміни і пріоритети для завдань, формувати звіти про виконану роботу.

Одним з шляхів побудови такої системи є використання хмарної платформи Microsoft Office 365, що доступна безкоштовно для навчальних закладів та включає такі сервіси як електронна пошта, відеоконференції, голосова пошта, захист особистих даних та інші. До складу академічної ліцензії Office 365 входить система SharePoint, що може бути використана для створення сайтів, що надають користувачам можливість спільної роботи над проектами.

SharePoint має гнучку архітектуру та дозволяє адаптувати систему для різних задач, тому розробка корпоративної системи керування проектами на платформі Office 365 та SharePoint є актуальною. Система повинна містити сайти наукових лабораторій, що об'єднує викладачів та студентів; сайти проектів, що підпорядковані науковим лабораторіям, містять інструменти керування проектом,

бібліотеку спільних документів з підтримкою версійності, базу знань проекту, список дипломів, що виконуються в рамках проекту, тощо; сайти дипломних проектів, що надають викладачам — керівникам дипломних проектів інструменти керування роботою студента над дипломним проектом, бібліотеку документів, базу знань та інші.

## <span id="page-11-0"></span>**1. ЗАДАЧА РОЗРОБКИ СИСТЕМИ КЕРУВАННЯ ПРОЕКТАМИ КАФЕДРИ НА БАЗІ OFFICE 365**

Метою розробки є створення системи командної роботи над проектами кафедри на платформі SharePoint, що є частиною хмарної системи Office 365.

Структурно система повинна складатись з колекції сайтів наукових проектів та колекції сайтів дипломних проектів. Сайт наукового проекту повинен створюватись автоматично за шаблоном під час додавання нового проекту. Сайт дипломного проекту повинен створюватись автоматично за шаблоном під час додавання нового дипломного проекту.

Шаблон сайту наукового проекту повинен містити:

1. Список задіяних викладачів з посиланнями на їх персональні сторінки.

2. Список задіяних студентів.

3. Список дипломів, що виконуються в рамках проекту.

4. Посилання на окремі підсайти для кожної з тем диплому, що надаватиме інструменти керування дипломним проектуванням.

6. Бібліотека спільних документів.

7. Список тем дипломів, що доступні для вибору студентами.

Шаблон сайту дипломного проекту повинен містити:

1. Список завдань для виконання.

2. Бібліотека спільних документів.

3. Інформація про диплом (керівник, студент, тема, освітній рівень).

Також необхідно розробити особисті кабінети користувачів в залежності від групи, до якої прив'язаний той чи інший користувач, а саме:

1. Особистий кабінет студента.

2. Особистий кабінет викладача.

3. Кабінет відповідального за дипломне проектування.

4. Кабінет завідуючого кафедрою.

Реалізація шаблону сайту SharePoint, на основі якого будуть створюватись та наповнюватись даними веб-сайти конкретних проектів в межах тематики лабораторій.

Сторінки, списки та бібліотеки надаватимуть усім користувачам доступ до потрібних ресурсів, збережених в Office 365 та інших службах. Можна керувати файлами, збирати дані та стежити за ними, а також тримати всіх у курсі подій за допомогою новин, оголошень про завдання та терміни. Можна безпечно та без зайвих проблем співпрацювати з учасниками своєї команди – як в організації, так і за її межами – на ПК, комп'ютерах Mac і мобільних пристроях.

Для досягнення поставленої мети необхідно:

— проаналізувати вже існуючі програмні рішення;

— проаналізувати літературні джерела на відповідну тематику;

— обрати засоби та інструменти розробки програмного продукту;

— обрати методи розробки;

— здійснити програмну реалізацію системи керування проектами кафедри з використанням обраних технологій програмування.

Основними користувачами програмної системи є:

— викладачі, котрим дана система може бути корисна при організації наукового та навчального процесу;

— студенти, які зможуть обмінюватися даними та співпрацювати через інтрамережу з викладачами.

### <span id="page-12-0"></span>**Висновки до розділу 1**

Були проаналізовані мета та завдання розробки, визначені основні користувачі системи. Були знайдені методи завдяки яким можливо досягти бажаного результату роботи як окремих компонентів програми так і програмного продукту в цілому. Головними перевагами створюваної системи є те що створення шаблону сайту не потребує коштів та дозволяє адаптувати систему для різних задач.

# **2. ОПИС ПРЕДМЕТНОЇ ОБЛАСТІ**

<span id="page-13-0"></span>Кафедра Автоматизації проектування енергетичних процесів і систем (АПЕПС) [1] є підрозділом Теплоенергетичного факультету НТУУ «КПІ» та здійснює свою діяльність відповідно напрямків університету. На кафедрі існує елика кількість лабораторій, що виконують командні проекти в рамках своєї наукової тематики. В проектах, окрім викладачів кафедри, задіяні також студенти, що в рамках проектів виконують дипломне проектування. Отже в науковій діяльності на кафедрі задіяно значну кількість учасників, тому для керування командними проектами та організації ефективної роботи важливим є максимальна автоматизація всіх процесів та підтримка зручних комунікацій між членами команд, що вимагає побудови корпоративної системи керування командної роботи над проектами.

## <span id="page-13-1"></span>**2.1. Структурна організація наукової та інженерної роботи на кафедрі**

На кафедрі Автоматизації проектування енергетичних процесів і систем виконується інноваційна наукова робота за багатьма напрямками, в якій беруть участь не лише викладачі, а ще й студенти університету. Наукова робота здійснюється за такими напрямками:

#### **Математичне моделювання динамічний об'єктів та систем;**

Кафедрою АПЕПС спільно з Інститутом проблем моделювання в енергетиці ім. Г.Є. Пухова НАН України здійснюється проектування комп'ютерних методів та засобів дослідження ускладнених динамічних систем на основі знаходження розв'язку для систем інтегральних рівнянь. Результати, які отримують після дослідження використовуються при виконанні проектно-розрахункових робіт, пов'язаних з проектуванням деяких складових електромеханічних систем спеціалізованого призначення, а також в дуже складних електричних керуючих

пристроях, які можуть бути відтворені у вигляді багатоконтурних електричних схем заміщення.

## **Збереження навколишнього середовища та сталий розвиток;**

Проводиться старанне проектування та розробка багаторівневої інформаційно-аналітичної системи збору, обробки та прогнозування екологоекономічної інформації для державних органів, та органів, що мають територіальні відділення та проводять регулярну (щоденну, щотижневу, щомісячну) звітність про діяльність своїх підрозділів у різних регіонах.

Система передбачає можливість здійснення у різних режимах (у режимі online, off-line та з використанням паперових носіїв в залежності від необхідності та можливості) контролю виконання доручень, наказів та узгодження різноманітних документів. Система містить досить великі архіви та бібліотеки загального користування.

Аналітична частина системи включає розробку апарату статистичного та геоінформаційного аналізу для різних об'єктів, регіонів та параметрів, які обробляються.

### **Нові комп'ютерні засоби та технології інформатизації суспільства;**

Кількість відвідувачів веб-сайту кожного дня досить різна, вона не є лінійною, в неї яскраво виражений денний пік. Під час виділення апаратних потужностей хостинг-сервера під веб-ресурси враховується значення найбільшого навантаження веб-ресурсу. Такий розподіл не є ефективним, через те, що значну кількість часу апаратні ресурси не використовуються, а в разі збільшення пікового навантаження виділених ресурсів може виявитися недостатньо, щоб забезпечити повноцінну роботу всієї системи.

Учасники проекту розробляють програмний комплекс, який за динамічними і статичними параметрами веб-ресурсу зможе спрогнозувати добові пікові навантаження веб-ресурсу і хостинг-серверу.

Це надасть можливість, з одного боку, збалансувати розподіл апаратних потужностей хостинг-серверу між ресурсами та їх динамічний перерозподіл «за необхідності»; з іншого боку, своєчасне підключення додаткових апаратних ресурсів в разі перевищення граничного значення навантаження значно покращить роботу веб-застосунку та сприятиме його роботі без збоїв.

### **Новітні ресурсозберігаючі технології;**

На кафедрі ведуться роботи щодо проведення енергетичного аудиту та створення систем енергоменеджменту. На основі цих робіт було розроблено та впроваджено близько 40 державних та галузевих стандартів.

### <span id="page-15-0"></span>**2.2. Особливості процесу командної роботи над проектами кафедри**

На кафедрі АПЕПС ведеться розробка корпоративної системи керування проектами на платформі Office 365 та ShareРoint. Це і проекти в масштабі однієї лабораторії, і проекти на загальноуніверситетському рівні. Поточний стан проекту від ідеї і до завершення характеризується зміною багатьох показників, що визначають сутність самого проекту, і на основі яких встановлюється успішність проекту. Ця сукупність елементів проекту по суті є об'єктами управління командною роботою. Система, створена на основі SharePoint автоматизує розробку проектів та налагодить комунікацію між її учасниками. Кожен новий проект буде автоматично закріплений за новим створеним сайтом, на якому є вся необхідна інформація для ведення проекту.

До основних функціональних характеристик системи слід віднести: структурна організація колекцій сайтів та сайтів відповідно до структурної організації кафедри, організація онлайн-взаємодії між учасниками процесу, розподілення користувачів системи на групи відповідно до приналежності до структурних підрозділів кафедри. Тобто, система містить наступні колекції сайтів: колекція сайтів наукових лабораторій, що об'єднує викладачів та студентів; сайти проектів, що підпорядковані науковим лабораторіям, містять інструменти керування

проектом, бібліотеку спільних документів з підтримкою версійності, базу знань проекту

### <span id="page-16-0"></span>**2.3. Особливості процесу керування дипломними проектами**

Дипломне проектування - заключний і найбільш відповідальний етап навчання студентів. Цілям дипломного проектування є: виявлення ступеня засвоєння студентом дисципліни, передбачених навчальним планом, перевірка його підготовленості до самостійної діяльності по отримання спеціальності, закріплення і поглиблення практичних навичок роботи. Автоматизація процесу дипломного проектування значно покращить і пришвидшить роботу.

Дипломні проекти закріплюються за лабораторіями, а отже і за певним проектом і цій лабораторії. Доцільно створити додаток, який буде автоматично створювати підсайт для кожного диплому. Основна мета такого сайту – налагодити комунікацію між студентом та викладачем, створити сприятливі умови для проектування диплому.

Основною перевагою платформи Microsoft SharePoint Online є можливість користувача створювати списки завдань на основі заздалегідь визначених типів вмісту та змінювати структуру даних окремого списку в залежності від потреб.

Списки з завданнями для диплому, створені у SharePoint Online не лише спрощують розробку рішень, але й надають платформу для роботи з даними для багатьох додатків SharePoint Online. Студенти і викладачі використовують списки завдань SharePoint Online як основне сховище даних для додатків SharePoint Online. Адже вони прості у використанні завдяки програмним інтерфейсам SharePoint Online. Також вони здійснюють підтримку автоматичного створення базових відображень інтерфейсу користувача для операцій створення, зчитування, оновлення та видалення записів (Рис. 2.1).

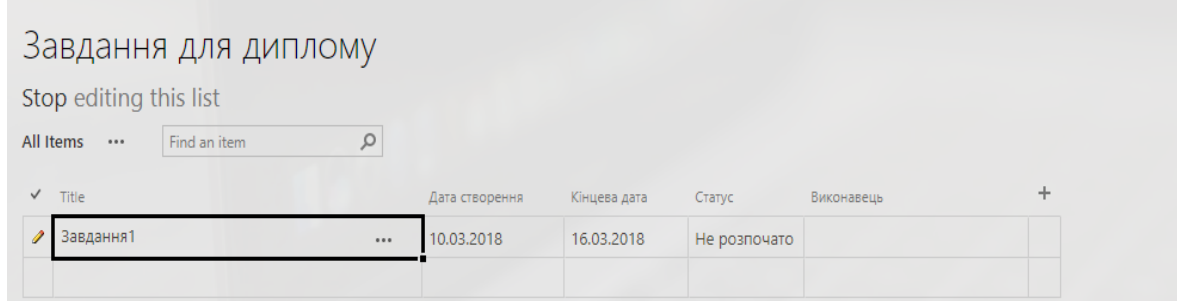

Рисунок 2.1 — Створення списку в SharePoint Online

Під час створення списку SharePoint Online можна використовувати шаблони (наприклад, календарі чи задачі), імпортувати електронні таблиці чи створювати власні списки, які можна самостійно налаштовувати. Для створення чи видалення списку необхідно мати дозвіл розробника відповідного сайту. Кожен список SharePoint Online складається з колекції полів, які визначають як саме користувач зможе переглядати дані списку. Поле може бути визначене як частина типу вмісту, або може бути унікальним для списку.

## <span id="page-17-0"></span>**2.4. Існуючі програмні системи підтримки процесу керування проектами**

Зараз на ринку програмних застосунків є досить велика кількість прикладних програм, що можуть бути використані у навчальних закладах для процесу керування проектами. Вони відрізняються між собою інструментарієм та призначенням. Проте всі вони не можуть бути інтегровані в існуючу систему моніторингу і виконувати свої функції. Одним таких засобів є Google Sites.

Google Sites – сервіс для швидкого створення внутрішніх сайтів (wiki). Наприклад, сайт відділу, проекту. Основні задачі, які вирішує такий сайт це:

- публікація новин, оголошень, календаря;
- спільний доступ до файлів (з контролем версій);
- обговорення різних питань і матеріалів, опублікованих на веб-сторінках;

Головною перевагою Google Sites над Sharepoint в цьому напрямку – це можливість створення сайтів без залучення IT-спеціалістів, тому що Google Sites не потрібно встановлювати на сервер і налаштовувати (Рис. 2.2). З іншого боку це може бути і недоліком, оскільки внутрішні сайти стають абсолютно неконтрольованими.

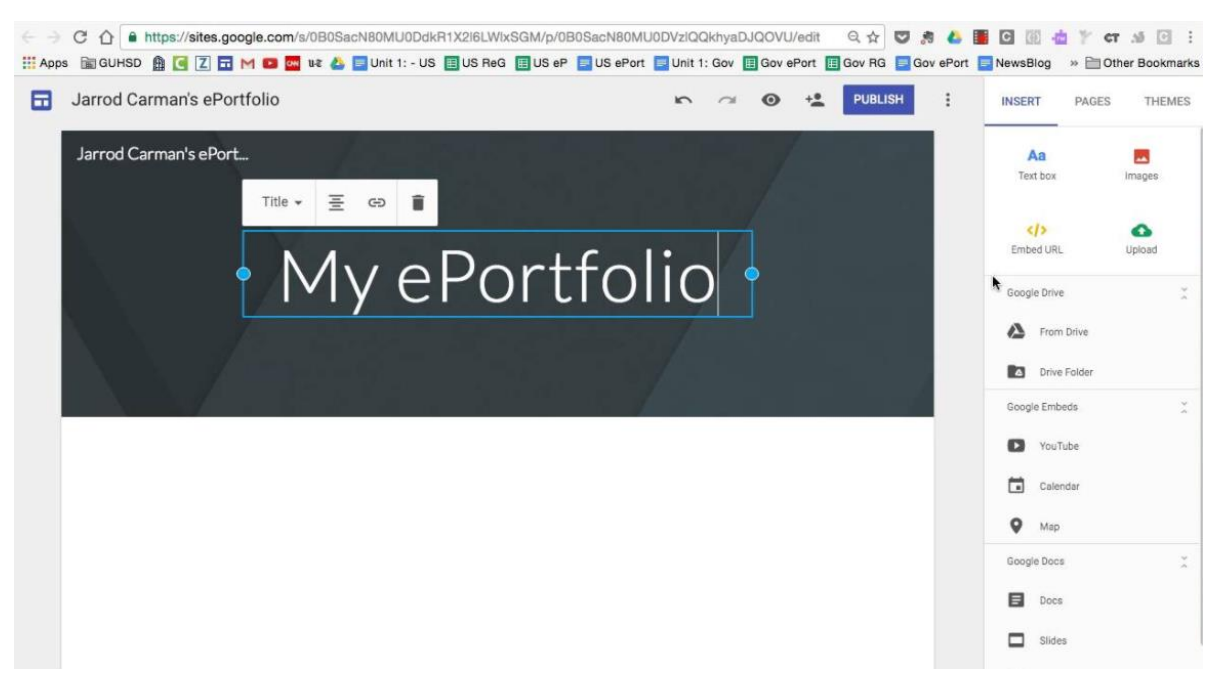

Рисунок 2.2 — Створення сайту за допомогою Google Sites

Крім того, в Google Sites не можна встановити права доступу до сайту так зручно, як це можна зробити в Sharepoint. Також Google Sites здійснює підтримку гугл-гаджетів, наприклад, на сторінки сайту можна легко додати календар, презентацію, документ чи відео з Google Video. Разом з тим, в Google Sites слабка інтеграція з Google Docs – наприклад, не можна до сторінки прикріпити документ з Google Docs напряму.

В Google Sites є й недоліки, а саме:

- користувачам не надається великий об'єм пам'яті, всього до 50 Мб;
- відсутній CSS і JavaScript;

— не задовольняючий домен, тобто всі сайти, створені з Google Sites будуть мати некоректний формат;

— обмежена кількість шаблонів;

Jira – ще один потужний онлайн сервіс, що дозволяє командам-розробникам планувати проекти, призначати виконавців завдань, планувати спринти і збирати завдання в беклог, виставляти пріоритети і дедлайни.

Сервіс допомагає команді обмінюватися інформацією і легко залучати різних співробітників в проекти і завдання, відстежувати і фіксувати помилки користувачів в роботі з програмними продуктами, забезпечувати дотримання роботи точно в строк і в рамках регламенту робочого процесу, перевіряти і планувати ефективність працівників і призначати певні завдання, працювати разом з колегами за допомогою інструментів спільного редагування файлів, а також відстежувати прогрес і оновлення кожного завдання команди (рисунок 2.3).

|          | <b>Teams in Space</b><br>Software project | <b>Backlog</b>                                                                                                    | $\cdots$             |
|----------|-------------------------------------------|----------------------------------------------------------------------------------------------------|----------------------|
| $\alpha$ | 目<br><b>Backlog</b>                       | $\alpha$<br>Quick filters $\sim$<br>Assignee $\sim$<br>Sprint $\sim$                                                 |                      |
| $^{+}$   | m<br><b>Board</b>                         |                                                                                                    |                      |
|          | Reports<br>∣∼                             | <b>JIRA Navigation 3 issues</b>                                                                                      | Start sprint         |
|          | 合<br>Releases                             | <b>SPACE TRAVEL PARTNERS</b><br>ATMOS-25<br>Engage Jupiter Express for outer sola                                    | $\sqrt{2}$<br>5      |
|          | ☑<br><b>Issues</b>                        | P ATMOS-37<br>Warranty - it's not possible to redirect user to a custom page once proje<br><b>LARGE TEAM SUPPORT</b> | $\mathbb{R}$<br>5    |
|          | О<br><b>Settings</b>                      | Z ATMOS-9<br>When requesting user details, it shoul<br><b>SEE SPACEEZ PLUS</b>                                       | 5                    |
|          |                                           | + Create issue                                                                                                    |                      |
|          |                                           | Backlog 19 issues                                                                                                    | <b>Create sprint</b> |
|          |                                           | ATMOS-7<br>SEE SPACEEZ PLUS<br>After 100,000 requests, the SpaceEZ s                                                 | 5                    |
|          |                                           | <b>LARGE TEAM SUPPORT</b><br><b>ATMOS-10</b><br>Session affinity - SessionBasedAnonymousUserHistoryStore             | 5                    |
|          |                                           | SEE SPACEEZ PLUS<br>Ø ATMOS-19<br>500 Error when requesting a reservati                                              | 7<br>5               |
|          |                                           | <b>SPACE TRAVEL PARTNERS</b><br>$\blacktriangledown$ ATMOS-41<br>Bad JSON data coming back from hot                  | $\sqrt{2}$<br>5      |
| ℯ        |                                           | <b>C</b> ATMOS-27<br><b>SPACE TRAVEL PARTNERS</b><br>Enable Speedy SpaceCraft as the pref                            | 5                    |
|          |                                           | п<br>ATMOS-26<br>Engage Saturn Shuttle Lines for group<br><b>LOCAL MARS OFFICE</b>                                   | 5                    |

Рисунок 2.3 — Керування командною роботою за допомогою Jira

Незважаючи на те, що цей сервіс зараз досить популярний, в нього є й недоліки, а саме:

— Через величезну кількість налаштувань, дуже важко і довго в них розібратись, часто важко знайти відповідь на просте питання;

- Немає можливості додавати css/javascript;
- Сервіс платний;
- Неможливо додавати свій функціонал (створення підсайту).

Проаналізувавши деякі з таких систем можна зробити висновок, що дані рішення або вузьконаправлені за сприятливою ціною, або підходять для широкого спектру завдань і в той же час занадто дорогі, коли система потребує не один, а групу модулів. Зважаючи на це, є потреба в використанні більш зручної, інтуїтивно зрозумілої системи для кафедри, яка може бути використана як самостійне рішення та модуль для вже існуючих програмних рішень.

### <span id="page-20-0"></span>**Висновки до розділу 2**

У розділі було описано основні напрямки розробки проектів на кафедрі. Також були проаналізовані особливості керування командною роботою та дипломним проектуванням.

Розглянуті найпопулярніші сервіси, які використовуються для керування командною роботою та створення сайтів за шаблоном. Виділені їх сильні та слабкі сторони, був аналізований їх функціонал переваги були перейняті до створюваного сервісу, були розглянуті можливі методи їх покращення.

# <span id="page-21-0"></span> **3. СИСТЕМА SHAREPOINT OFFICE 365 ЯК ПЛАТФОРМА ДЛЯ РОЗРОБКИ КОРПОРАТИВНИХ СИСТЕМ**

Основою для розробки стала платформа Microsoft SharePoint Online, за допомогою якої було вирішено ряд завдань і яка є чудовим рішенням для створення сайтів за шаблоном.

Платформа Microsoft SharePoint Online – це серверне рішення, яке дозволяє користувачам веб-серверу достатньо просто, користуючись вбудованими можливостями додатків, створювати і налаштовувати сайти для колективної роботи[16].

Фактично, SharePoint – це простий конструктор сайтів, який дозволяє вирішувати задачі, які досі залишаються доволі складними для більшості звичайних користувачів.

Microsoft SharePoint – це не тільки і не стільки готовий до використання продукт, але платформа для професійних розробників програмного забезпечення. Ключовим моментом є те, що стек технологій SharePoint слугує фундаментом, на якому можуть бути побудовані будь які бізнес рішення. SharePoint Online хмарна служба, яка розміщена в Microsoft і призначена підприємств будь-якого розміру [6]. Microsoft SharePoit включає в себе систему розгортування та фундаментальний програмний дизайн, заснований на ідеї використання веб-шаблонів для створення сторінок сайтів та типів вмісту для списків даних та бібліотек документів сайтів.

Microsoft SharePoint Online – виключно хмарний сервіс, який надається безпосередньо компанією Microsoft через інтернет напряму кінцевим користувачам. Цей продукт входить в склад пакету хмарного офісного сервісу Office 365, забезпечуючи колективну роботу на корпоративному сайті.

### <span id="page-22-0"></span>**3.1. Особливості системи Office 365**

Office 365 – це «хмарна» технологія, яка надається за принципом SaaS (Software as a Service), тобто як послуга через Інтернет. Дані Office 365 зберігаються у власній мережі центрів обробки даних Microsoft по всьому світу. Ці об'єкти збудовані з нуля для захисту сервісів і даних від пошкоджень, стихійних явищ чи несанкціонованого доступу. Забезпечуються також фізичні рекомендації по забезпеченню якості, в тому числі оновлення обладнання. Завдяки системі резервування оновлення можуть бути розгорнуті по всій системі одночасно без перебоїв в роботі користувача.

Office 365 підійде і для великих, і для малих IT компаній. З ним не потрібно турбуватися про покупку, підтримку, оновлення, забезпечення безпеки, тому що ці завдання вирішуються централізовано корпорацією Microsoft. Крім того, компанії отримують можливість оплачувати сервіси Office 365 по моделі «Оренда», по мірі їх використання, що дозволяє перевести затрати на ІТ з капітальних в операційні. Office 365 дозволяє невеликим компаніям використовувати кращі технології для спільної роботи і офісних комунікацій, тим самим підвищуючи ефективність роботи своїх співробітників.

Хмарні технології Microsoft Office 365 для освіти - це безкоштовне рішення для організації електронної пошти для студентів, випускників, співробітників і викладачів, а також набір призначених для користувача сервісів для взаємодії і спільної роботи. Тепер для організації централізовано керованої корпоративної пошти не потрібно купувати сервера і дороге програмне забезпечення. Завдяки використанню хмарних технологій розгортання рішення відбувається в стислі терміни і з мінімальними витратами (для навчальних закладів дані сервіси безкоштовні).

## <span id="page-23-0"></span>**3.2. Архітектура системи Sharepoint**

SharePoint - це технологія для підготовки веб-додатків і вузлів. Це рішення для веб-вузлів на основі IIS, інтегроване з IIS за допомогою ASP.NET і використовує серверну частину бази даних SQL Server для зберігання даних налаштування і вмісту [14]. Якщо коротко, SharePoint поєднує три різні архітектури (IIS, .NET і SQL Server) Рис(3.1).

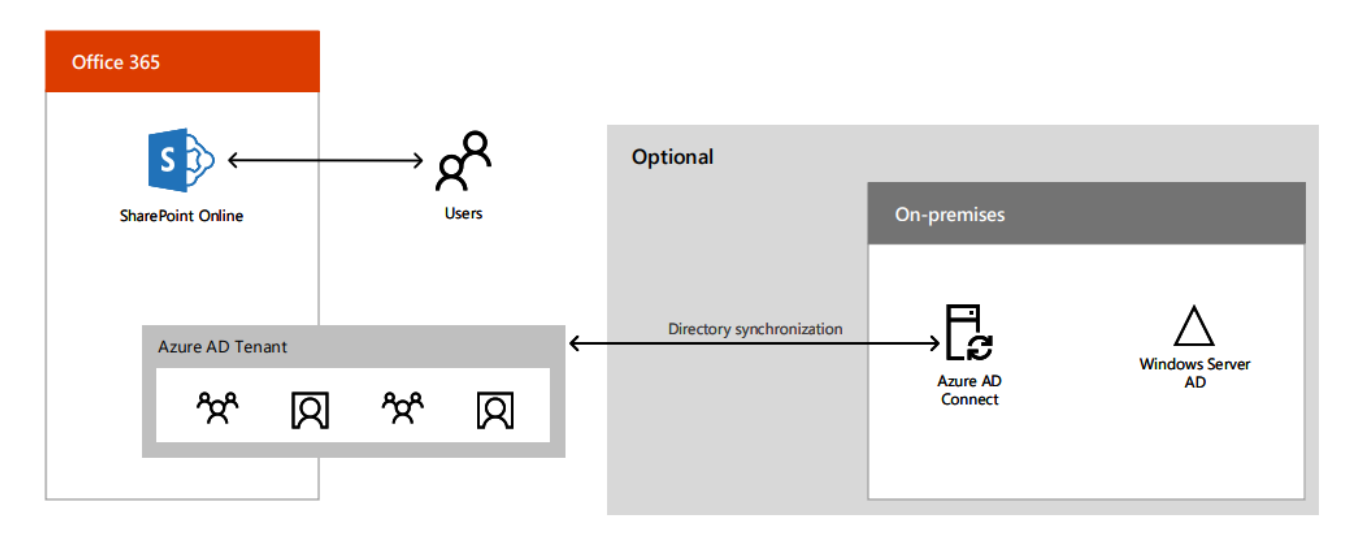

Рисунок 3.1 — Архітектура SharePoint Online

Як показано на рисунку 3.1, SharePoint покладається на служби IIS і платформу ASP.NET для обробки запитів і відповідей HTTP. Стандартні компоненти служб IIS, такі як драйвер HTTP режиму ядра (http.sys) і робочий процес (w3wp.exe), виконують первинну постановку в чергу і маршрутизацію запитів, поки вони не надходять фільтру ISAPI платформи ASP.NET. Після завантаження службами IIS фільтра ISAPI платформи ASP.NET всі вхідні запити для веб-вузла можуть бути передані платформі ASP.NET, що важливо, оскільки SharePoint необхідно в кінцевому результаті отримати ці запити через платформу ASP.NET. Для цього SharePoint розширює надбудову обраного веб-вузла the шляхом додавання зіставлення з підстановочними символами для додатків,

маршрутизуючого всі вхідні запити незалежно від розширення імені файлу до фільтру ISAPI платформи ASP.NET.

Домашня сторінка, також як і більшість інших сторінок вузлів SharePoint, пов'язана з головною сторінкою ASP.NET (default.master), що реалізує загальний макет для меню і елементів управління переходами. Сторінка Default.master знаходиться в папці  $C: \n\rangle$  Program Files  $\setminus$  Common Files  $\setminus$  Microsoft Shared  $\setminus$  Web Server Extensions  $\mid$  12  $\mid$  Template  $\mid$  Global i має в своєму складі іменовані заглушки для інших сторінок вмісту в локальній файловій системі або базі даних вмісту SQL Server. Ключовий момент полягає в тому, що при відкритті вузла SharePoint в браузері насправді відображається інформація колекції сторінок вмісту, які можуть бути розміщені не на локальному веб-сервері і впорядковані відповідно до макетів, визначених головною сторінкою.

Як правило, незмінені сторінки (або неіндивідуалізовані сторінки в термінології SharePoint) є шаблонами сторінок локальної файлової системи кожного сервера SharePoint, а індивідуалізовані сторінки записані в базі даних вмісту, щоб для всіх серверів SharePoint веб-ферми був доступний один і той же набір сторінок. Передбачається, що неіндивідуалізовані сторінки є однаковими на всіх серверах і вузлах в веб-фермі. Однак при індивідуалізації сторінок вмісту або головної сторінки вузла, SharePoint автоматично зберігає індивідуалізовані сторінки в базі даних вмісту.

Кожен клієнт містить реалізацію лише користувацького інтерфейсу та не займається безпосередніми маніпуляціями базою даних. При настанні необхідності виконання певних дій, що потребують втручання у віддалену частину системи, виконується запит до серверу додатків, що містить всю необхідну бізнес-логіку для обробки даних. Сервер додатків, в свою чергу делегує виконання безпосередніх операцій над даними в БД серверу баз даних, що займається виконанням необхідних команд над інформацією, яка знаходиться в базі.

Таким чином, кожен рівень відповідає лише за окремий функціонал та делегує виконання повноважень, які йому не належать, іншому рівню [2]. Це забезпечує можливість паралельної розробки кожного рівня та окремого тестування кожного з них.

На основі базової архітектури можуть будуватися портали різного розміру і вартості. Адже однією з найбільш цікавих особливостей SharePoint є його фантастична масштабованість. Використовуючи найпростіші продукти сімейств SharePoint і SQL, ми можемо побудувати умовно-безкоштовний в частині ПО портал на 15-50 користувачів, реалізований на одному апаратному або віртуальному сервері. Для організації в 150-350 активних користувачів, найбільш поширеним є портал базової архітектури. Такі портали включають в себе сервер порталу і сервер бази даних, і використовують окремий контролер домену. А далі, розносячи на різні сервери функціональні частини порталу (Front-End, Search, Index), і застосовуючи кластери баз даних SQL, ми можемо масштабувати портал для обслуговування одночасно десятків тисяч користувачів[15].

Логічна ж архітектура будується по ланцюжку веб-додаток - колекція сайтів вузол - бібліотеки і списки. Веб-додаток виступає в якості основи порталу, визначаючи ім'я, порт, базу зберігання контенту і способи автентифікації. Колекція сайтів фіксує шаблон порталу, його внутрішню структуру і адміністратора для всіх вузлів колекції. Згодом колекція може бути розширена створенням додаткових вузлів на нових шаблонах. І найнижчим рівнем логічної архітектури постають бібліотеки і списки, впорядковуючи збережений контент на конкретних вузлах.

## <span id="page-25-0"></span>**3.3. Шляхи розширення системи SharePoint**

Розширення системи - одна з найбільш поширених завдань в SharePoint. В минулих версіях SharePoint популярно використовувати структуру XML. Проте, в сучасних версіях SharePoint більша частина основних компонентів XML генерується

за допомогою майстрів в Visual Studio. Це відмінна відправна точка для більш складних проектів, завдяки Visual Studio можна легко почати працювати з функціями стрічки і додавати їх до вже наявних проектів.

Надбудова SharePoint - це автономний функціональний модуль, що розширює можливості веб-сайтів SharePoint для вирішення певної бізнес-проблеми. Надбудови не містять призначений для користувача код, який запускається на серверах SharePoint. Замість цього вся інформація користувача логіка переміщається в хмару, на клієнтські комп'ютери або ж на локальний сервер, який не входить в ферму SharePoint або підписку на SharePoint Online. Якщо користувальницький код знаходиться за межами серверів SharePoint, адміністратори SharePoint можуть не турбуватися, що надбудова заподіє шкоду їх серверам або знизить продуктивність веб-сайтів SharePoint Online.

Бізнес-логіка надбудови SharePoint може отримати доступ до даних SharePoint через один з клієнтських API в складі SharePoint. Який API потрібно використовувати для своєї надбудови, залежить від того, як ви розробите цю програмою. Практично всі основні типи компонентів SharePoint можуть бути частиною надбудови, в тому числі сторінки, списки, робочі процеси, що настроюються типи контенту, шаблони списків і веб-частини.

Веб-сайти SharePoint, де встановлені надбудови SharePoint і де користувачі запускають їх, називаються хост-сайтами. Але компоненти SharePoint зазвичай знаходяться на окремому дочірньому сайті хост-сайт - сайті надбудови.

Надбудови SharePoint можна розмістити на веб-сайті SharePoint по-різному:

з використанням імерсивного повносторінкового інтерфейсу, схожого по вигляду і зручності використання на сторінку SharePoint;

як частина веб-сторінки, тобто з використанням спеціального елемента управління (веб-частини надбудови);

як команди користувацького інтерфейсу, що доповнюють стрічки і меню для списків, документів і багато чого іншого.

Для налаштування надбудови SharePoint використовується маніфест надбудови, який являє собою XML-файл, в якому оголошено базові властивості надбудови, зазначено, де можна запускати її і що потрібно робити SharePoint при її запуску. Крім того, в маніфесті можна вказати мови, підтримувані надбудовою, служби і функції SharePoint, від яких вона залежить, а також дозволу для хост-сайту, необхідні цій надбудові. (Надбудови SharePoint мають повний контроль над своїми сайтами надбудов.)[8]

Поширювати надбудови SharePoint слід в пакетах надбудов, які завжди включають принаймні маніфест надбудови. (Якщо відсутні компоненти SharePoint, маніфест надбудови може бути єдиним елементом в пакеті надбудови.) Якщо на сайті надбудови є компоненти SharePoint, вони включаються в пакет у вигляді набору XML-файлів. Дистанційні компоненти, розміщені за межами SharePoint (наприклад, віддалені веб-додатки або бази даних), що не входять в пакет і розгортаються окремо від пакета надбудови. (В цьому випадку необхідно вказати URL-адреси віддалених компонентів в маніфесті надбудови.)

Крім того, пакети надбудов можуть включати надбудови Office.[9] При установці надбудови SharePoint надбудова Office додається в каталог надбудов Office в SharePoint. Користувачі можуть встановити надбудову з каталогу в додатках Office, наприклад в Word або Excel (Рис 3.2).

| Создание проекта                                   |                                                    |           |  |  |  |
|----------------------------------------------------|----------------------------------------------------|-----------|--|--|--|
| <b>▷ Последние файлы</b>                           | .NET Framework 4.5.2<br>• Сортировка: По умолчанию | W<br>۰    |  |  |  |
| 4 Установленные                                    | Веб-надстройка Excel                               | Visual C# |  |  |  |
| Шаблоны<br>⊿ Visual C#<br>Универсальные приложения | Веб-надстройка Word                                | Visual C# |  |  |  |
| Классический рабочий стол<br>Be6                   | Веб-надстройка Outlook                             | Visual C# |  |  |  |
| Office/SharePoint<br>Надстройки                    | Веб-надстройка PowerPoint                          | Visual C# |  |  |  |

Рисунок 3.2 – Створення надбудов Office

Переваги надбудови SharePoint над класичним рішенням [10]:

- Простота в інсталяції та налаштуванні;
- Максимальна гнучкість в розробці майбутніх оновлень;
- Більш зручні способи інтеграції хмарних ресурсів;

— Можливість використовувати кросплатформені стандарти, включаючи

HTML, REST, OData, JavaScript и OAuth;

## <span id="page-28-0"></span>**Висновки до розділу 3**

Серед проаналізованих середовищ було обрано платформу SharePoint Online, за допомогою якої було вирішено ряд завдань. На шаблону створеного сайту будуть створюватись та наповнюватись даними веб-сайти конкретних проектів в межах тематики лабораторій.

Також у системі було використано надбудови та подання SharePoint Online, за допомогою яких створювалися робочі процеси та відображення сервісу для користувача.

Для покращення відображення системи було використано CSS та JavaScript, які можна застосувати до будь-якої частини сайту, щоб додати стилі.

# **4. ОПИС ПРОГРАМНОЇ РЕАЛІЗАЦІЇ**

<span id="page-29-0"></span>На кафедрі АПЕПС ведеться розробка корпоративної системи керування командними проектами на платформі Office 365 та Sharepoint. До основних функціональних характеристик системи слід віднести: структурна організація колекцій сайтів та сайтів відповідно до структурної організації кафедри, організація онлайн-взаємодії між учасниками процесу, розподілення користувачів системи на групи відповідно до приналежності до структурних підрозділів кафедри. Тобто, система містить наступні колекції сайтів:

— колекція сайтів наукових лабораторій, що об'єднує викладачів та студентів;

— сайти дипломного проектування, що підпорядковані науковим лабораторіям та проектам, містять інструменти керування дипломом, бібліотеку спільних документів з підтримкою версійності, базу знань проекту, інструменти керування роботою студента над дипломним проектом; сайти викладачів, на яких вони можуть створювати проекти, дипломи, долучати студентів до дипломного проектування;

— сайти студентів, де розміщений список з доступними дипломними проектами, база знань, та інше;

— сайт для відповідального за дипломне проектування на кафедрі, де можна керувати дипломним навантаженням викладачів, та переглядати список дипломів, створювати звіти.

### <span id="page-29-1"></span>**4.1. Методи та засоби розробки**

Оскільки розроблена програмна система є розподіленою, для її роботи необхідно мінімум один сервер з операційною системою сімейства Windows.

Було обрано версію системи Windows 10, адже вона забезпечує значно більшу надійність роботи, ніж старіші версії цього продукту. Остання версія системи гарантує сумісність з новітніми модулями, програмами та бібліотеками.

Допоміжні системи, такі як проміжні сервіси та контрольні панелі, розроблені мовою програмування С#, JavaScript у сумісному з Visual Studio стилі.

Для програмування мовою С# використовують середовище розробки Visual Studio 2017 Community (рисунок 4.1). Microsoft Visual Studio — серія продуктів фірми [Майкрософт,](https://uk.wikipedia.org/wiki/%D0%9C%D0%B0%D0%B9%D0%BA%D1%80%D0%BE%D1%81%D0%BE%D1%84%D1%82) які включають [інтегроване середовище розробки](https://uk.wikipedia.org/wiki/%D0%86%D0%BD%D1%82%D0%B5%D0%B3%D1%80%D0%BE%D0%B2%D0%B0%D0%BD%D0%B5_%D1%81%D0%B5%D1%80%D0%B5%D0%B4%D0%BE%D0%B2%D0%B8%D1%89%D0%B5_%D1%80%D0%BE%D0%B7%D1%80%D0%BE%D0%B1%D0%BA%D0%B8) програмного забезпечення та ряд інших інструментальних засобів. Ці продукти дозволяють розробляти як [консольні програми,](https://uk.wikipedia.org/wiki/%D0%A2%D0%B5%D0%BA%D1%81%D1%82%D0%BE%D0%B2%D0%B8%D0%B9_%D1%96%D0%BD%D1%82%D0%B5%D1%80%D1%84%D0%B5%D0%B9%D1%81_%D0%BA%D0%BE%D1%80%D0%B8%D1%81%D1%82%D1%83%D0%B2%D0%B0%D1%87%D0%B0) так і програми з [графічним інтерфейсом,](https://uk.wikipedia.org/wiki/%D0%93%D1%80%D0%B0%D1%84%D1%96%D1%87%D0%BD%D0%B8%D0%B9_%D1%96%D0%BD%D1%82%D0%B5%D1%80%D1%84%D0%B5%D0%B9%D1%81) в тому числі з підтримкою технології [Windows Forms,](https://uk.wikipedia.org/w/index.php?title=Windows_Forms&action=edit&redlink=1) а також [веб-сайти,](https://uk.wikipedia.org/wiki/%D0%92%D0%B5%D0%B1-%D1%81%D0%B0%D0%B9%D1%82) [веб-застосунки,](https://uk.wikipedia.org/wiki/%D0%92%D0%B5%D0%B1-%D0%B7%D0%B0%D1%81%D1%82%D0%BE%D1%81%D1%83%D0%BD%D0%BE%D0%BA) [веб-служби](https://uk.wikipedia.org/wiki/%D0%92%D0%B5%D0%B1-%D1%81%D0%BB%D1%83%D0%B6%D0%B1%D0%B0) як в [рідному,](https://uk.wikipedia.org/wiki/%D0%9C%D0%B0%D1%88%D0%B8%D0%BD%D0%BD%D0%B8%D0%B9_%D0%BA%D0%BE%D0%B4) так і в [керованому](https://uk.wikipedia.org/wiki/%D0%9A%D0%B5%D1%80%D0%BE%D0%B2%D0%B0%D0%BD%D0%B8%D0%B9_%D0%BA%D0%BE%D0%B4) кодах для всіх платформ, що підтримуються [Microsoft Windows.](https://uk.wikipedia.org/wiki/Microsoft_Windows) За допомогою програм, які називаються компіляторами, комп'ютери можуть переводити програмний код програм з мови програмування на машинну мову.

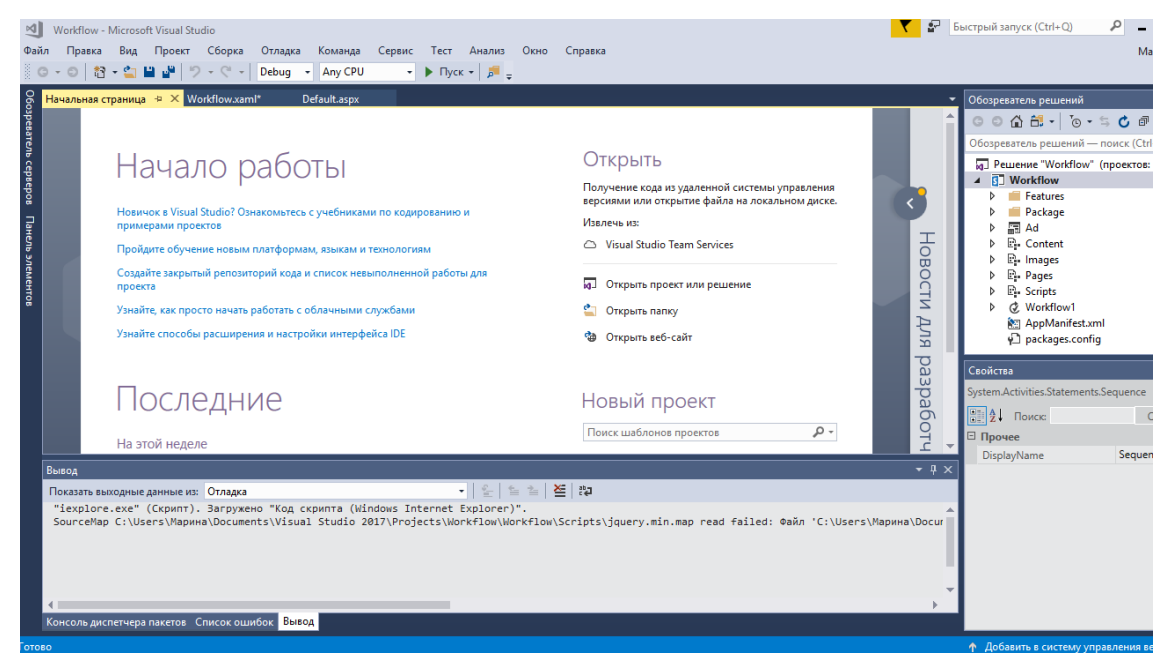

Рисунок 4.1 — Середовище розробки Visual Studio 2017

Visual Studio дозволяє створювати і підключати сторонні додатки (плагіни) для розширення функціональності практично на кожному рівні, включаючи додавання підтримки систем контролю версій вихідного коду (як, наприклад, Subversion і Visual SourceSafe), додавання нових наборів інструментів (наприклад, для редагування і візуального проектування коду на предметно-орієнтованих мовах програмування) або інструментів для інших аспектів процесу розробки програмного забезпечення (наприклад, клієнт Team Explorer для роботи з Team Foundation Server).

Під час розробки системи виникла складність у побудові робочих процесів. Вони необхідні системі для того, щоб автоматизувати події, які будуть повторюватись багато разів. Робочий процес SharePoint нагадує автоматизовану блок-схему, яка знижує трудовитрати і виключає здогадки і випадковості в стандартних робочих процесах. Оскільки в системі командної роботи над проектами база даних зосереджена в списках, необхідно було об'єднувати деякі списки для того, щоб виводити користувачу необхідну інформацію на екран.

Для того, щоб в списку «Теми дипломних робіт» відображалась група студента, необхідно було створити робочий процес в середовищі SharePoint Designer (рисунок 4.2).

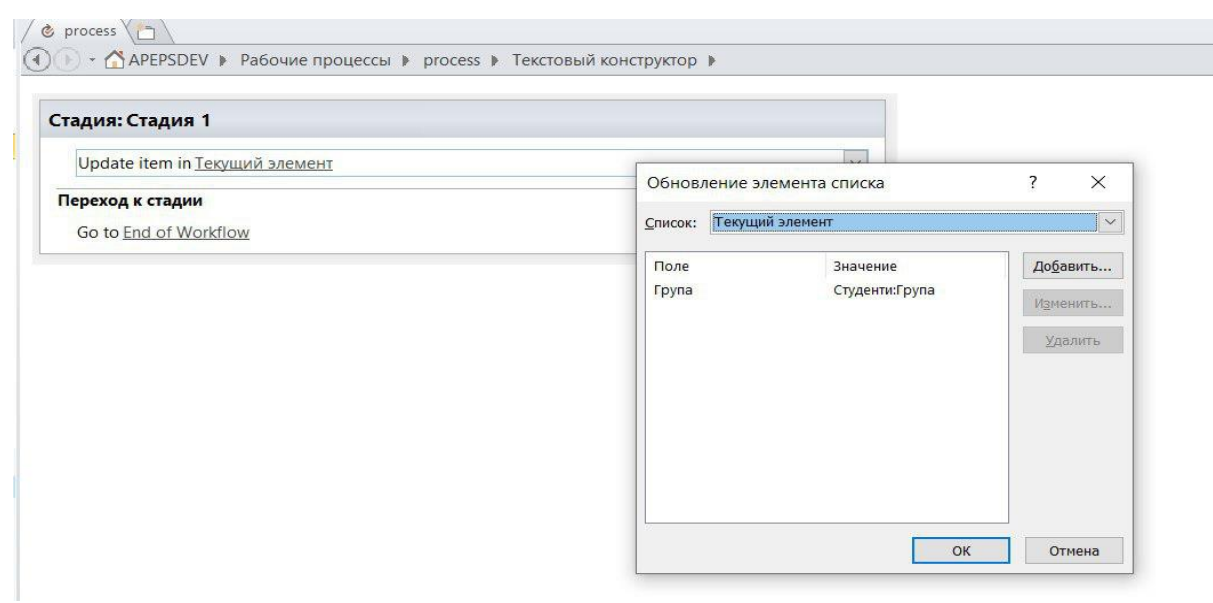

Рисунок 4.2 — Створення робочого процесу для об'єднання списків

Для вирішення задачі затвердження викладачем студента на виконання дипломної роботи було обрано також створення робочого процесу, який заощадить час викладачам і позбавить від клопотів, водночас прискорюючи та стандартизуючи процес затвердження. На рисунку 4.3 зображена діаграма робочого процесу. Коли студент хоче долучитись до виконання диплому, він може натиснути кнопку і викладач на пошту отримає лист з запитом. Він може прийняти або відхилити запит, після чого студент або приєднається до диплому, або отримає сповіщення про відхилення запиту.

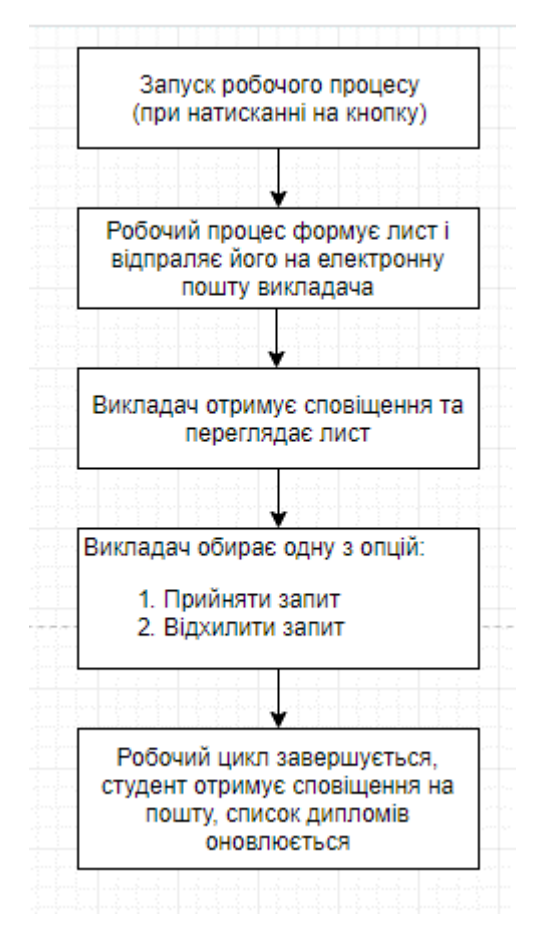

Рисунок 4.3 — Створення робочого процесу для затвердження студента

Робочі процеси в SharePoint надають ефективний простір за допомогою структурованих, автоматизованих послідовностей дій, що включають інтерактивні взаємодії користувачів, якщо в них є необхідність. Вони забезпечують реалізацію

механізмів оповіщення, відправки повідомлень по електронній пошті або будь-які інші активності, що мають значення для користувачів.

## <span id="page-33-0"></span>**4.2. Функціональна модель системи**

Для проектування системи керування командною роботою над проектами, було використано мову моделювання UML.

Схеми моделювання UML і схеми шарів можуть існувати тільки всередині проекту моделювання. Кожен проект моделювання містить спільну модель UML і кілька діаграм UML. Кожна схема є частковим видом моделі. Модель UML містить всі елементи діаграм UML, при цьому її можна відкрити за допомогою інтегрованих можливостей.

Для ефективної роботи системи командної роботи над проектами було створено список завдань, який буде показувати завдання, користувача, який відповідає за його виконання та терміни його виконання. На рисунку 4.4 зображена UML-діаграма прецедентів, у якій є два актори: студент та викладач. Викладач може створити задачу, призначити виконавця та терміни виконання. Студент в свою чергу може взяти задачу на виконання та вирішити її.

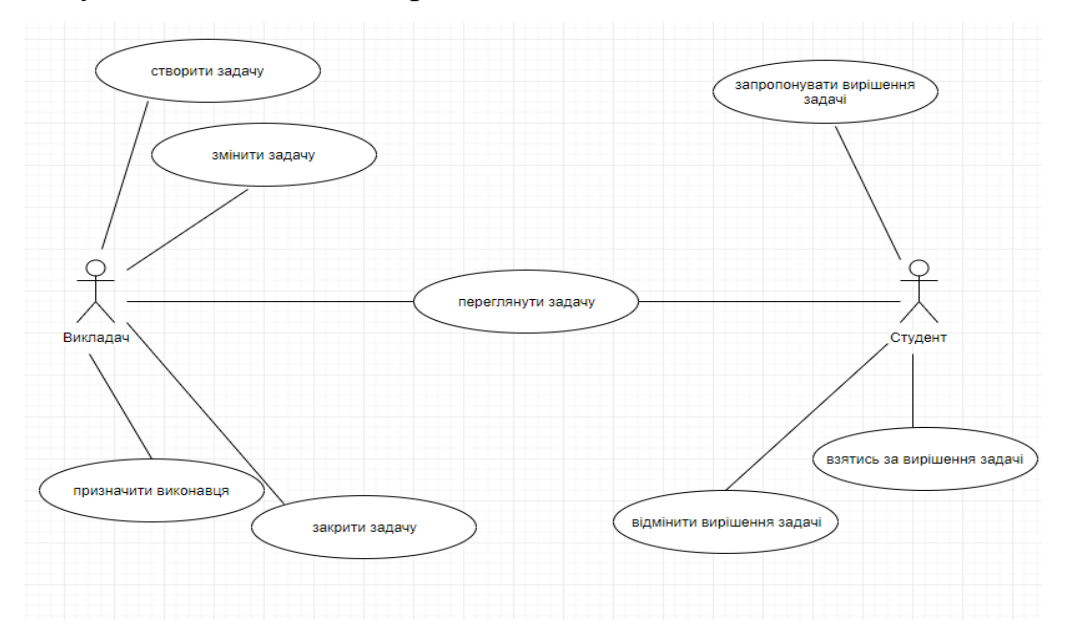

Рисунок 4.4 – UML – діаграма постановка задачі

Платформа SharePoint надає користувачам і програмістам багатий набір інструментів розробки робочих процесів. Для системи було необхідно створити робочий процес, який би допоміг адміністратору системи миттєво дізнаватися про зміни у списку дипломів, які виконуються в рамках проекту. Це завдання було вирішено за допомогою сповіщень через email. На рисунку 4.5 показана діаграма послідовностей для робочого процесу. Коли користувач додає до списку дипломів новий диплом, автоматично створюється підсайт дипломного проектування. Адміністратору сайту системи керування проектами на пошту приходить сповіщення про те, що був доданий новий елемент до проекту.

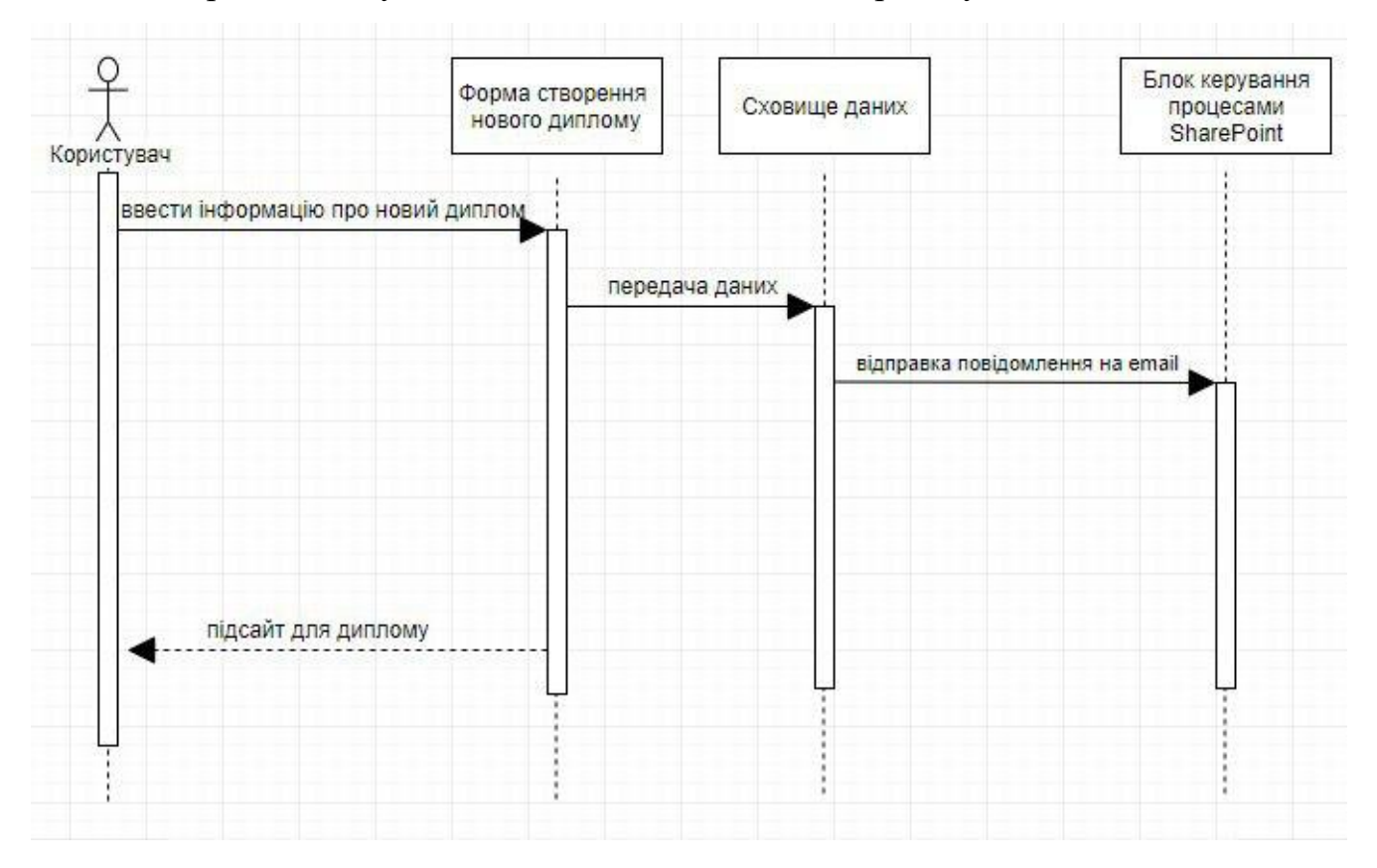

Рисунок 4.5 – UML – діаграма послідовностей

Існує чимало програм для того щоб використовувати та проектувати діаграми UML. Серед таких програм є і комерційні застосунки і програми з відкритим вихідним кодом.

Розглядаючи модель UML з найбільш загальних позицій, можна сказати, що це граф, в якому вершини і ребра навантажені додатковою інформацією та можуть мати складну внутрішню структуру. Моделі UML допомагають зрозуміти, обговорити і спроектувати системи програмного забезпечення. Для створення діаграм UML, використано інструменти проектування Visual Studio.

Середовище надає шаблони для п'яти найбільш часто використовуваних діаграм UML: активності, класів, компонентів, послідовності і варіантів використання. В доповнення до цих можливостей, можна створювати діаграми шарів, які допомагають визначити головну структуру системи.

На рисунку 4.6 зображена UML діаграма прецедентів, в якій є 4 основні ролі:

- Студент
- Викладач
- Відповідальний за планування
- Завідувач кафедри

Також в системі передбачені допоміжні ролі, а саме: генератор звітів та керуючий компонент. Відповідальний за планування може керувати дипломним навантаженням викладачів, переглядати теми дипломних робіт (відсортовані по викладачам), а також, завантажувати звіти з питань дипломного навантаження. Викладач може переглядати та створювати дипломні роботи та проекти, переглянути дипломне навантаження по магістрам і бакалаврам, перейти на сайт необхідної лабораторії, перейти на сайт дипломного проектування. Список з доступними дипломами відображаються також студентам. Вони можуть відправити запит викладачу, щоб долучитися до дипломного проектування. Викладачу в свою чергу приходить відповідний лист на пошту.
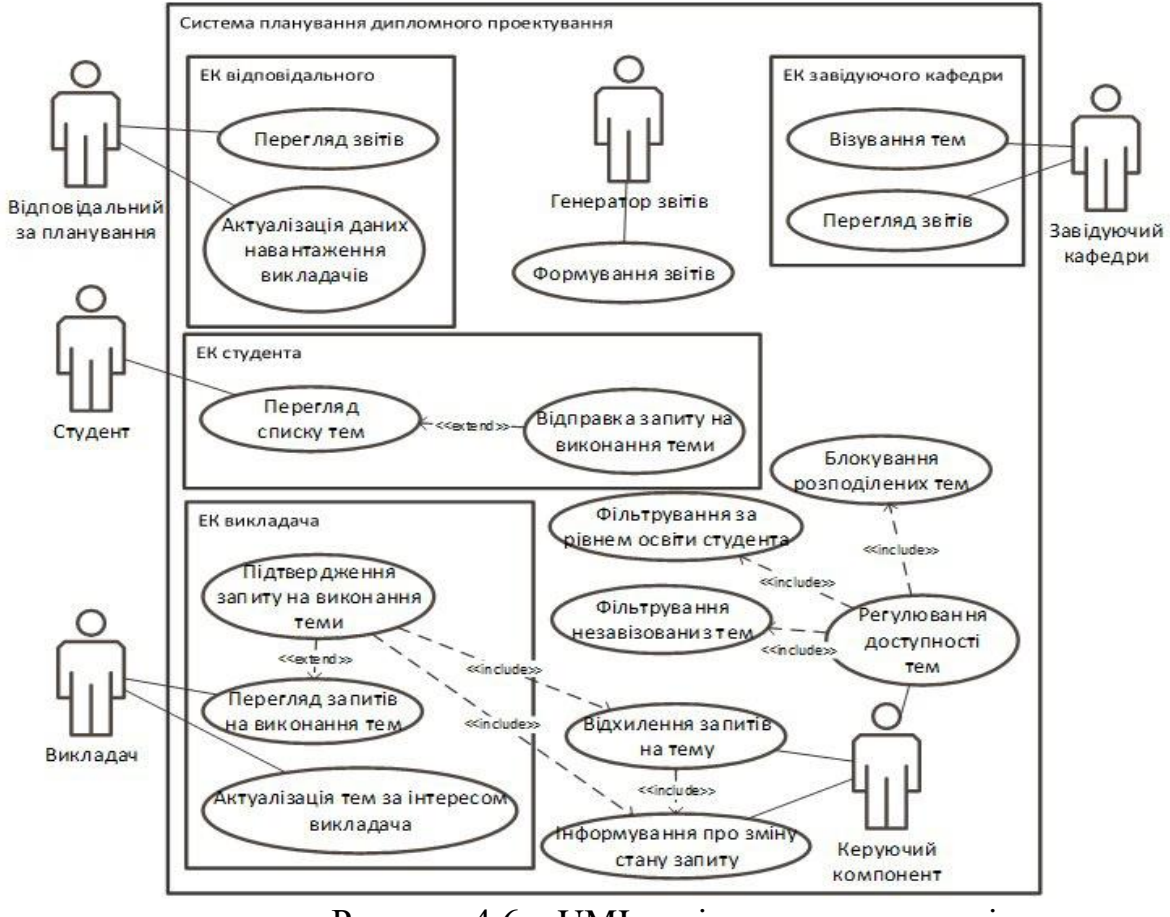

Рисунок 4.6 – UML – діаграма прецедентів

### **4.3. Архітектура системи**

Розроблений програмний засіб складається з наступних основних частин:

- серверна частина;
- клієнтська частина.

На рисунку 4.7 зображена архітектура системи. Web-application – веб-додаток, який є основою системи. На цьому рівні закладуються основні дані: назву сайту, спосіб автентифікації, SQL сервер, назву контентної БД та інше. Дані про параметри під'єднання до веб-додатку знаходяться в веб-вузлі, який знаходиться на сервері WFE [13].

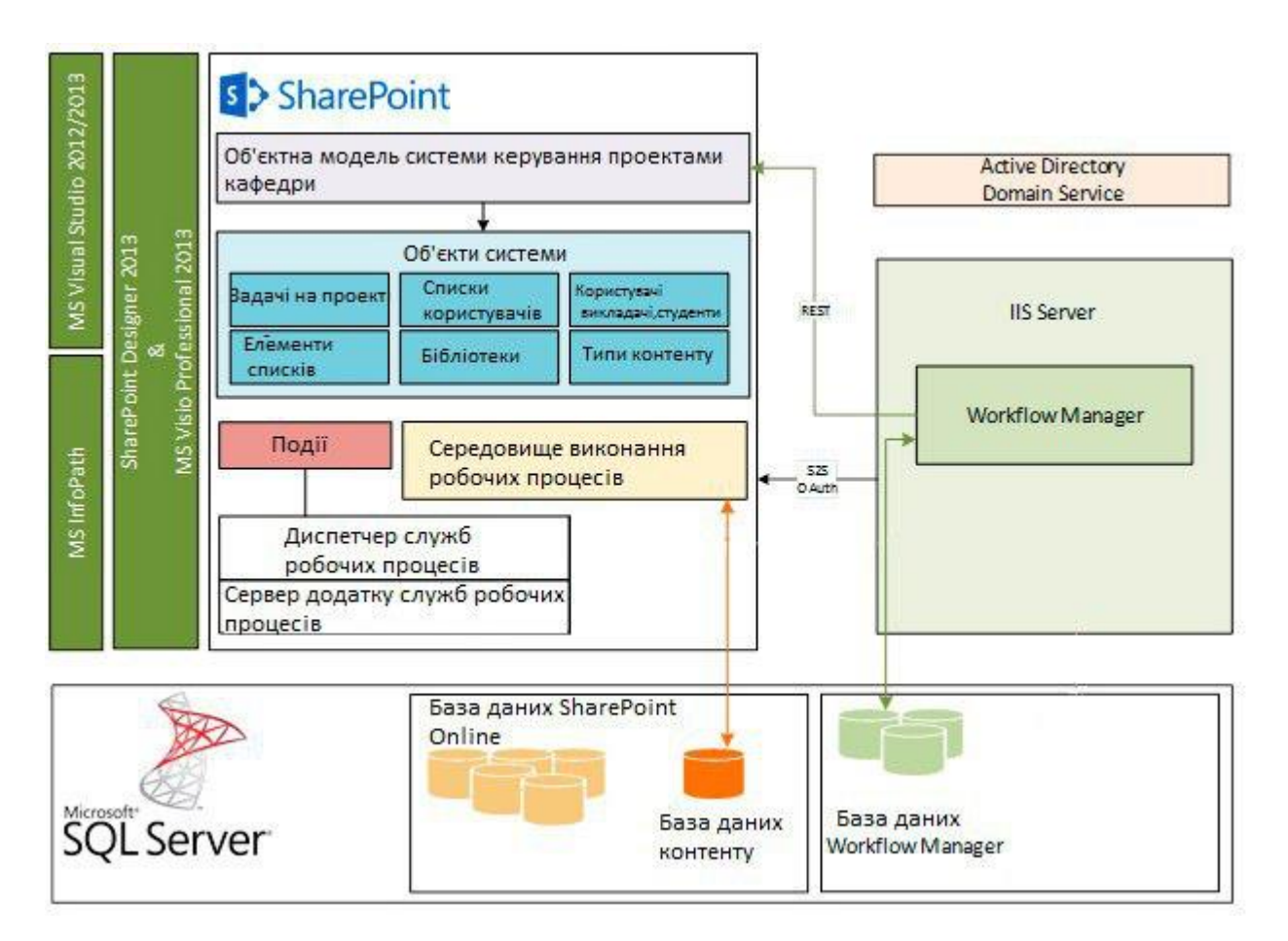

Рисунок 4.7 – Архітектура програмного засобу

IIS – серверна служба операційної системи Windows, від неї залежить запуск створених NET додатків і можливість використання їх користувачами. Основні дані SharePoint зберігаються в базі Microsoft SQL Server.

Створення колекції сайтів, один з важливих етапів для створення системи. На цьому етапі було створено шаблони сайтів для керування проектами кафедри, і для дипломного проектування. Система містить наступні колекції сайтів: колекція сайтів наукових лабораторій, що об'єднує викладачів та студентів; сайти проектів, що підпорядковані науковим лабораторіям, містять інструменти керування проектом, бібліотеку спільних документів з підтримкою версійності, базу знань проекту, список дипломів, що виконуються в рамках проекту, тощо; сайти дипломних проектів, що надають викладачам — керівникам дипломних проектів —

інструменти керування роботою студента над дипломним проектом, бібліотеку документів, базу знань та інші.

Серверна частина побудована за допомогою мови C#.

Для кожної сторінки сайту створюється окремий файл, що містить код С#. Усі сторінки мають розширення .aspx для коректного відображення надбудови у вебверсії на сайті.

Під час розробки потрібно було вирішити проблему відображення для кожного користувача своєї сторінки сайту (особистого кабінету) в залежності ід групи. За допомогою конфігурації для розгортання сайтів з використанням сімейств сайтів з ім'ям на основі вузла з усіма сайтами, розташованими в одному веб-додатку кожен користувач отримав доступ до свого особистого кабінету, відповідно до групи (рисунок 4.8).

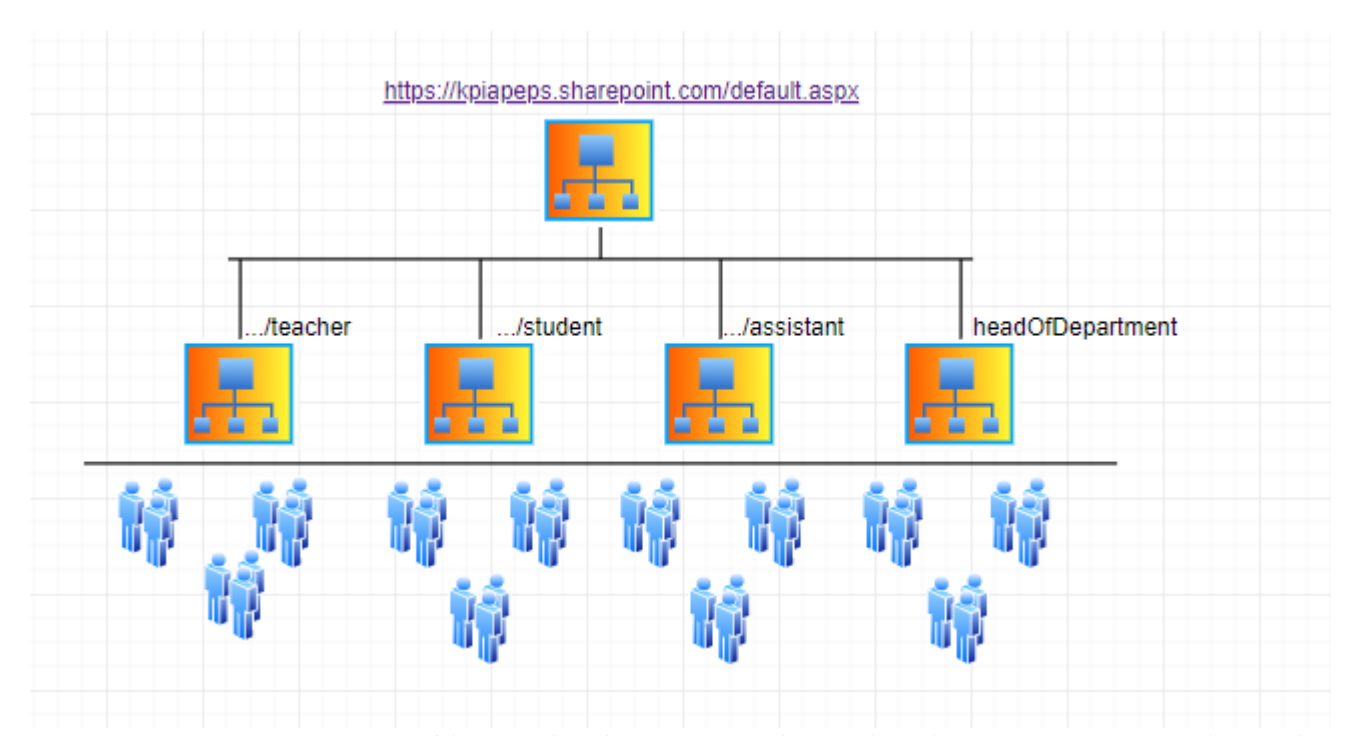

Рисунок 4.8 – Конфігурація сімейств веб-сайтів з іменами на основі вузлів

У рекомендованої конфігурації, показаної на малюнку, містяться наступні елементи:

— кореневе сімейство веб-сайтів (Default.aspx);

- сайти груп;
- особисті сайти;

Структура кожної сторінки розділена на окремі частини (Content) та частину оголошення надбудови (Register). Кожна частина відповідає за певне положення на сайті, яке відповідно визначається за допомогою вказання значення атрибуту ContentPlaceHolderID. В кожній частині можна розмістити будь-які елементи HTML розмітки (Рис.4.9).

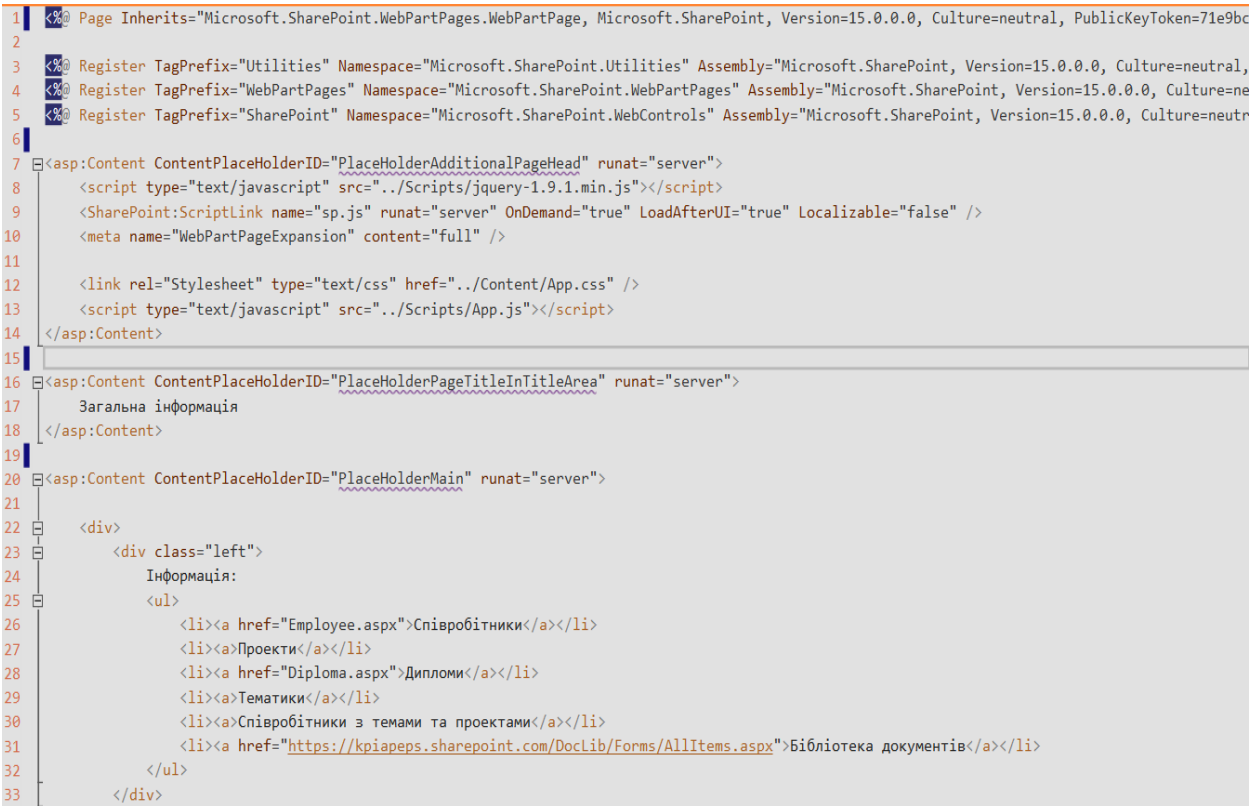

Рисунок 4.9 – код головної сторінки Default.aspx

Клієнтська частина програми представлена у вигляді файлів з розширенням .js, серед них є головні файли, що підключаються на головній сторінці та додаткові мініфіковані файли, які використовує браузер для зменшення розміру файлів для більш швидкого відображення на сайті. Серед представлень також є так звані шаблонні представлення — представлення, що лише використовуються усередині інших представлень.

Представлення, за своєю суттю, є клієнтською частиною програмного продукту. Як видно із лістингу, за допомогою JavaScript на сторінці визначається користувач, що увійшов. Якщо у користувача не введено вірно, користувачу буде показано повідомлення про помилку. Нижче приведений код скрипту App.js (Рис 4.10):

```
'use strict':
  ExecuteOrDelayUntilScriptLoaded(initializePage, "sp.js");
□function initializePage()
  \{var context = SP.ClientContext.get_current();
      var user = context.get_web().get_currentUser();
      $(document).ready(function () {
           getUserName();
      \});
       function getUserName() {
           context.load(user);
           context.executeQueryAsync(onGetUserNameSuccess, onGetUserNameFail);
Iól
      function onGetUserNameSuccess() {
          $(\dagger \#message').text('Hello ' + user.get_title());
IĖI
      function onGetUserNameFail(sender, args) {
           alert('Failed to get user name. Error:' + args.get_message());
```
Рисунок 4.10 – код скрипту App.js

За допомогою Script Editor створювались стилі для сторінок користувачів, щоб для кожного відображалась своя необхідна інформація (рисунок 4.11). Це дало можливість не створювати окремі сайти для кожного з користувачів. Були створені сайти за замовчуванням для кожної з груп, які наповнювались даними за допомогою скриптів, які були додані безпосередньо на сторінку.

 $\leftarrow$   $\rightarrow$   $\mathbf{C}$   $\blacktriangleleft$  kpiapeps.sharepoint.com/SiteAssets/diploma.aspx?PageView=Shared&InitialTabId=Ribbon.WebPartI

#### Embed

Paste some script or embed code below.

```
<script src = "https://cdnjs.cloudflare.com/ajax/libs/jquery/3.4.1/jquery.js" type = "text/javascript"> </script>
<script type = "text/javascript">
    var today = new Date();
    var curHr = today.getHours();
    var greeting = "";
    if (curHr < 12) {
    greeting = "Доброго ранку, ";
    } else if (curHr < 18) {
     greeting = "Доброго дня, ";
    } else {
     greeting = "Доброго вечора, ";
    Þ
    var welcome = document.getElementById("welcome");
    welcome.innerText = greeting + _spPageContextInfo.userDisplayName;
    var tableTag = document.getElementsByClassName("ms-webpartPage-root");
    var titleElem = document.getElementById("DeltaPlaceHolderPageTitleInTitleArea");
    var navBar = document.getElementById("s4-ribbonrow");
    var rootMenu = document.getElementsByClassName("noindex ms-core-listMenu-verticalBox")
    var rootLink = document.getElementsByClassName("ms-navedit-editLinksText");
```
Рисунок 4.11 – код скрипту App1.js

Перевага такого методу в тому, що скрипти можна додавати в будь-які частини сторінки сайту, яку необхідно кастомізувати.

#### **4.4. Інформаційна модель**

Мета інформаційної моделі полягає в створенні системи, що допомагає користувачам збирати, зберігати, витягати і використовувати інформацію, необхідну для досягнення комерційних цілей. Інформаційна архітектура веб-сайту визначає порядок організації та подання для користувачів інформації на сайті - веб-сторінок, документів, списків і даних.

Комплексна оцінка інформаційної моделі системи командної роботи над проектами може допомогти визначити потенційні слабкі сторони, в число яких входять:

 Неправильне використання метаданих, здатне ускладнити пошук і порівняння пов'язаних елементів даних або контенту;

 Невдало спроектоване і кероване сховище контенту, здатне привести до виникнення численних дублікатів документів, в результаті чого користувачі не зможуть знайти достовірну версію;

 При поганій організації каталогів в сховищах даних і при поганому управлінні ними користувачі, відповідальні за прийняття рішень, можуть почати використовувати невірні дані;

 Погано спроектована навігація порталу може ускладнити пошук важливих сайтів і відомостей;

На сайті системи керування командними проектами кафедри зберігаються дані про студентів та викладачів, які задіяні на проекті в окремих списках. Списки можна переглядати та редагувати.

Список в SharePoint - це набір даних, який надає користувачам гнучкі можливості для впорядкування інформації.

Можна додавати стовпці для різних типів даних, наприклад текст, грошовий або множинний вибір. Створення подання для ефективного відображення даних. Сортування, групування, форматування і фільтрація списків для висвітлення найбільш важливої інформації. Список може включати користувачів, посилання, зображення, дати і багато іншого.

На відміну від бібліотек документів SharePoint, списки не створюються за замовчуванням при створенні сайту. Їх можна додавати всюди, де це необхідно.

Саме тому списки – це невід'ємна частина системи командної роботи над проектами. В таблиці 1 зображений список тем дипломних робіт. В таблиці є 8 колонок різних типів даних, які можна редагувати, видаляти, та додавати нові.

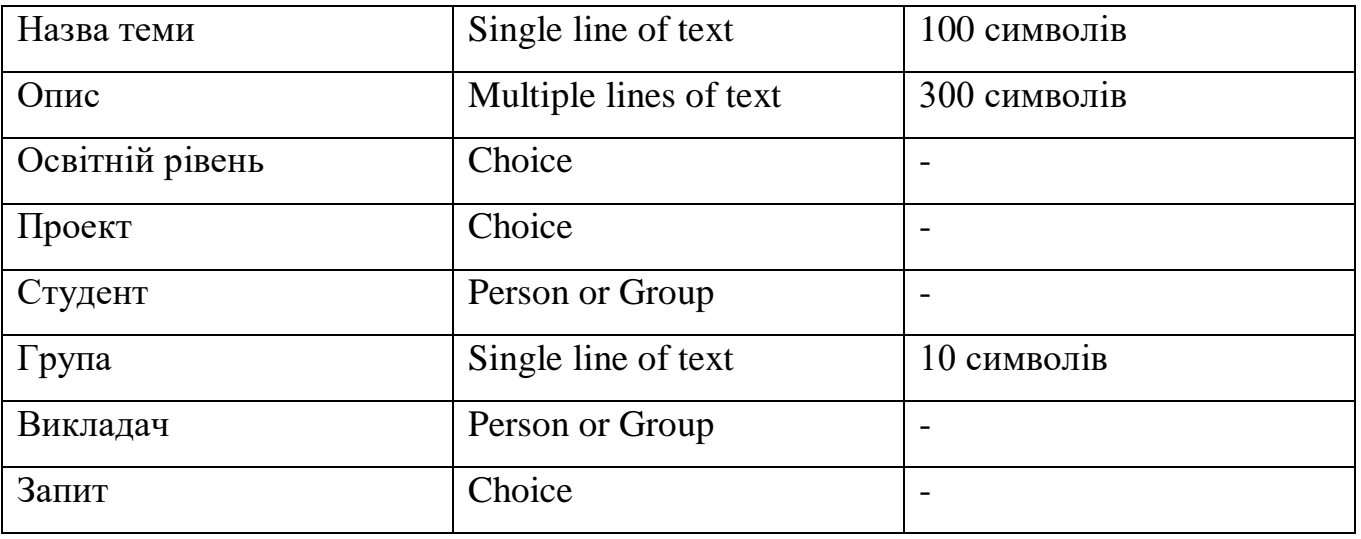

Таблиця 1 – Список тем дипломних робіт

Тип колонки «Person or Group» дуже зручний тим, що у нього можна записувати тільки тих користувачів, які відносяться до однієї з груп. Цей тип – випадючий список, але елементи в нього додаються автоматично, на відміну від типу «Choice», де потрібно вручну ввести елементи, або додати їх з іншого списку. Це можна зробити за допомогою робочих процесів.

Для кожної з груп користувачів, списки потрібно відображати по різному, щоб у кожного була лише потрібна інформація. Це завдання можна вирішити за допомогою подання (рисунок 4.12).

|                      |         | A view of a list allows you to see a particular selection of items or to see the items sorted in a particular order. Views currently configured for this list: |             |                     |
|----------------------|---------|----------------------------------------------------------------------------------------------------|-------------|---------------------|
| View (click to edit) | Show In | Default View                                                                                                    | Mobile View | Default Mobile View |
| All Items            | All     | ◡                                                                                                    | ✓           |                     |
| AdditionalView       | All     |                                                                                                    | ✓           |                     |
| <b>BachelorView</b>  | All     |                                                                                                    | ✓           |                     |
| MasterView           | All     |                                                                                                    | ◡           |                     |
| RequestView          | All     |                                                                                                    | ✓           |                     |

Рисунок 4.12 – подання в SharePoint

На рисунку 4.12 зображені різні подання для одного списку «Теми дипломних робіт». В налаштуваннях подання можна поставити фільтри, які будуть показувати

різні подання різним користувачам. Наприклад, студенту магістру не потрібно бачити доступні теми дипломних робіт бакалавра, тому створення подання для кожного освітнього рівня вирішує цю задачу.

Однією з важливих частин системи є бібліотека документів. Бібліотека документів SharePoint Online – спеціальний тип списку SharePoint, який призначений для роботи з документами, на відміну від звичайних елементів списків SharePoint. Всі можливості, які наявні в списках SharePoint Online, повністю підтримуються бібліотеками документів SharePoint. Всі записи в бібліотеці документів системи базуються на файлі, збереженому в базі даних вмісту. Додаткові поля списків можуть додаватись до бібліотеки документів так само як і до стандартних списків. При використанні бібліотеки документів, можна одночасно відправляти всі документи по проекту через робочий процес в пакетному режимі чи переглядати версії для всіх документів як набір даних в конкретний момент часу.

Унікальною можливістю бібліотек документів SharePoint Online є підтримка шаблонів документів. Наприклад, можна створити шаблон документу Microsoft Word, Excel, PowerPoint, який дозволяє користувачам створювати документи. При натисканні кнопки "New Document" в бібліотеці документів, на персональному комп'ютері користувача буде запущений Microsoft Word з документом, створеним за шаблоном. (Рис.4.13). Редагування документу в Microsoft Word може здійснюватися кількома користувачами одночасно, при цьому зміни та ім'я користувача, який редагує документ відображаються миттєво у інших співавторів. Користувачі можуть редагувати одночасно той самий текст, блокування по абзацам немає.

| Documents            | $\boldsymbol{c}$ sync               |
|----------------------|-------------------------------------|
| 1 Upload             | <b><i>U</i></b> share               |
| $\Theta$ New         | More v                              |
| <b>All Documents</b> | Q                                   |
| $\cdots$             | Find a file                         |
| $\checkmark$         | Modified                            |
| Name                 | Modified By                         |
| Document1<br>帽       | March 2<br><b>Марина Школяр</b><br> |
| 味                    | 2 hours ago Arina Zavistovska       |
| Email #              |                                     |
|                      | Drag files here to upload           |

Рисунок 4.13 — Робота з документами в SharePoint Online

Велика кількість бібліотек документів містить не тільки документи, але й папки для зручнішої організації роботи з документами. Списки даних і бібліотеки документів SharePoint Online підтримують таку можливість. Важливим компонетом системи є можливість створення списку завдань. Учасники проекту можуть ставити один одному завдання і слідкувати за їх виконанням. Така ж можливість передбачена і на сайті дипломного проектування.

Microsoft SharePoint Online повністю підтримує протокол доступу до файлів через HTTP. Це дозволяє редагувати документи на сервері в клієнтському додатку Microsoft Office без необхідності завантаження на комп'ютер потенційного користувача. При налаштуванні збереження версій документів, при збереженні документу в клієнтському додатку в бібліотеці документів буде створено нову версію документа.

#### **Висновки до розділу 4**

Розроблений програмний продукт надає програмний інтерфейс для створення шаблону сайту, який використовується для керування командними проектами кафедри університету. Користувачами розробленої підсистеми будуть студенти та викладачі, які будуть займатись розробкою проектів на кафедрі. Основна розробка системи поділена на 2 частини: побудова інтерфейсу та організація роботи сайту (а також взаємодія з сервером).

Структура навігації веб-сайту являє собою набір елементів управління і посилань в родинах веб-сайтів, на сайтах і сторінках, які допомагають користувачам визначати, де вони знаходяться, і з легкістю переходити в інші необхідні області сайту. Наприклад, можна налаштувати структуру навігації веб-сайту так, щоб допомагати користувачам переходити до інших сайтів в сімействі веб-сайтів, або щоб динамічно створювалися елементи управління зліва або верху), в залежності від контексту, в якому знаходиться користувач.

## **5. МЕТОДИКА РОБОТИ КОРИСТУВАЧА З СИСТЕМОЮ**

#### **5.1. Реєстрація та авторизація**

Для того, щоб розпочати роботу з системою, необхідно авторизуватися в Office 365 (Рис. 5.1).

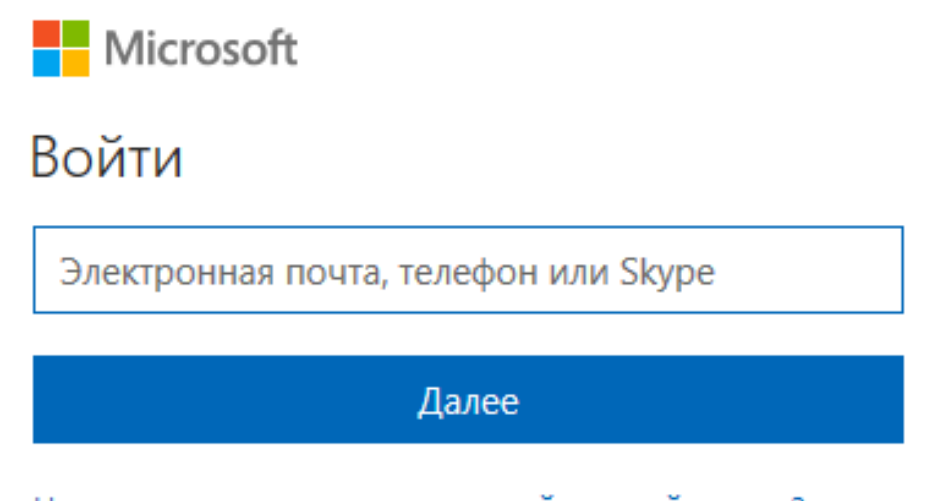

Не удается получить доступ к своей учетной записи?

Рисунок 5.1 – Вхід в систему

Увійшовши в Office 365, потрібно перейти безпосередньо у середовище SharePoint. Сайти можна переглядати на будь-якому пристрої (ПК, планшет, смартфон), потрібно лише мати доступ до мережі Інтернет. Щоб перейти до сайту користувачу достатньо відкрити будь-який браузер і ввести в адресну строку адресу веб-додатку, тоді на екрані з'явиться головна сторінка.

Для того, щоб користуватися системою не потрібно реєструватися. Ліцензія Office 365 розрахована на певну кількість користувачів. Цих користувачів в систему вводить адміністратор через спеціальну панель адміністрування (рисунок 5.2).

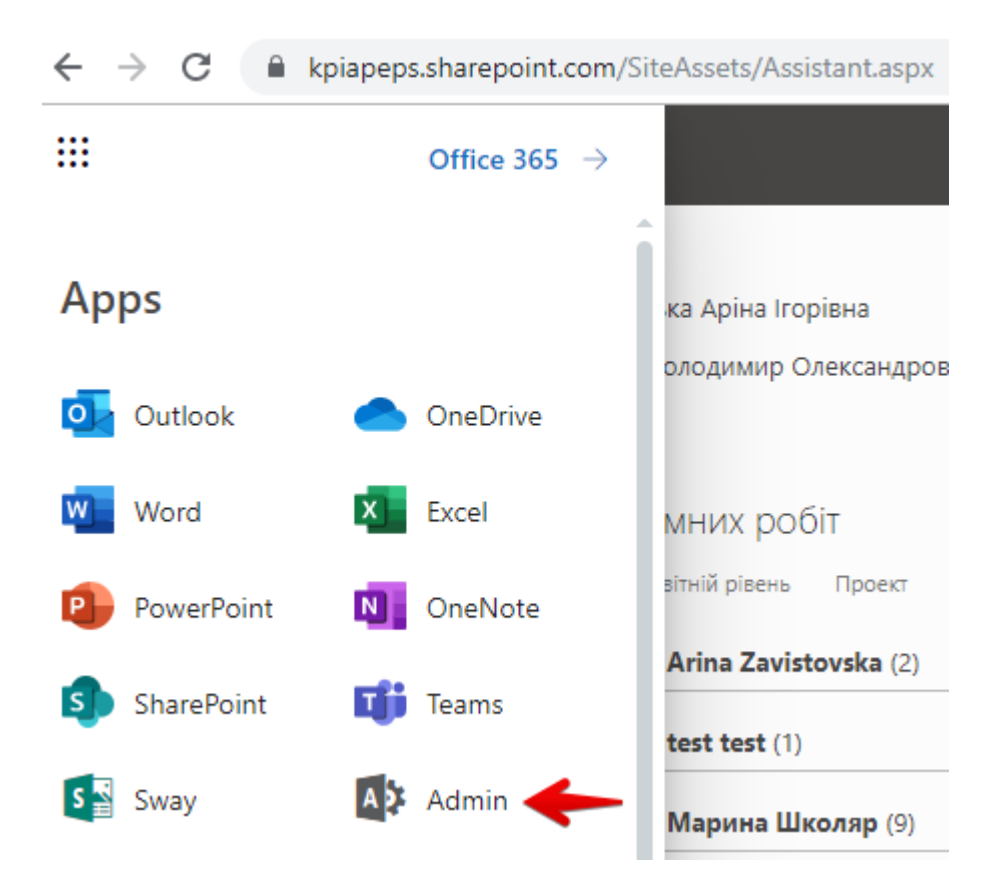

Рисунок 5.2 – Панель адміністратора

Адміністратор створює обліковий запис, та передає логін/пароль користувачеві. Також він може розподіляти користувачів по групах та розподіляти права (редагування, перегляд і т.д.).

### **5.2. Інструкція користувача для системи командної роботи над проектами**

В системі передбачено 3 основних ролі: викладач, студент, відповідальний за планування.

Викладач може переглядати та створювати дипломні роботи та проекти, переглянути дипломне навантаження по магістрам і бакалаврам, перейти на сайт необхідної лабораторії, перейти на сайт дипломного проектування. На рисунку 5.3 зображена головна сторінка особистого кабінету викладача.

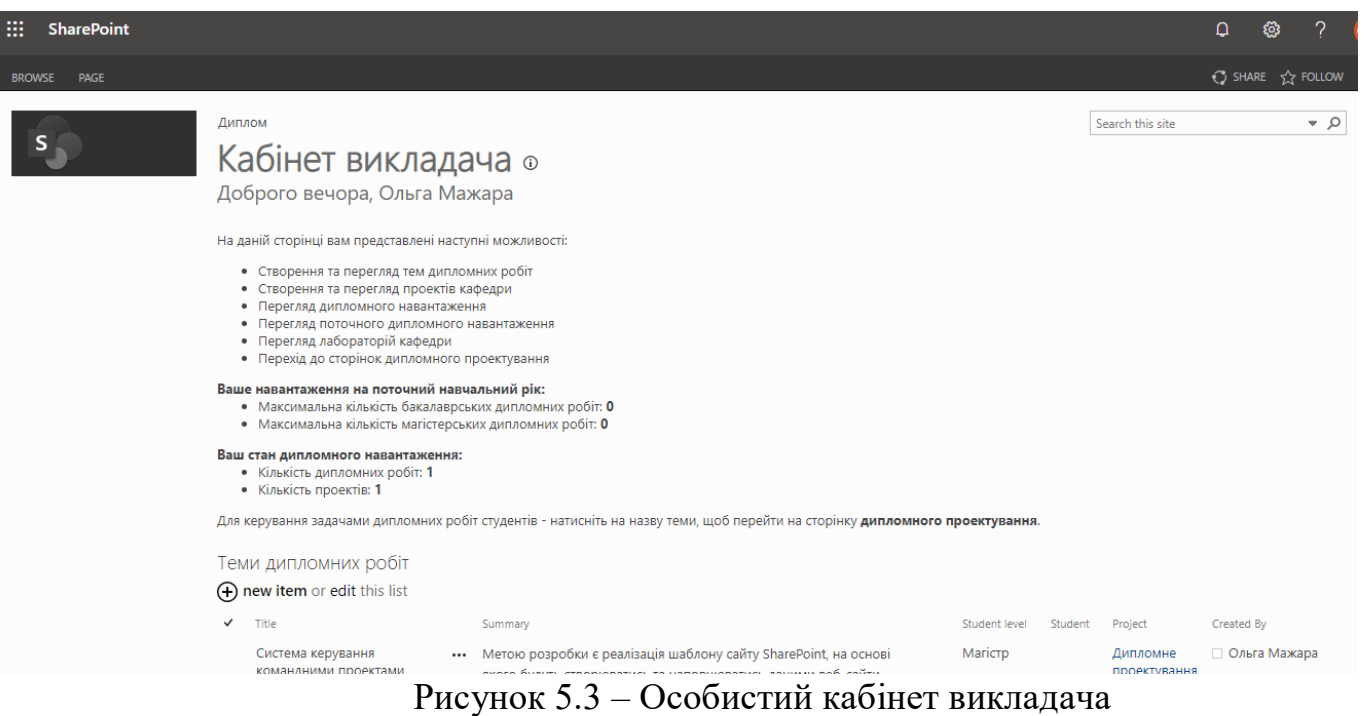

Для того, щоб створити новий проект потрібно натиснути кнопку «Створити проект» і заповнити всі необхідні поля. Аналогічно для створення нового диплому (рисунок 5.4). Кількість дипломів не повинна перевищувати максимальне дипломне навантаження, яке встановлює відповідальний за дипломне навантаження.

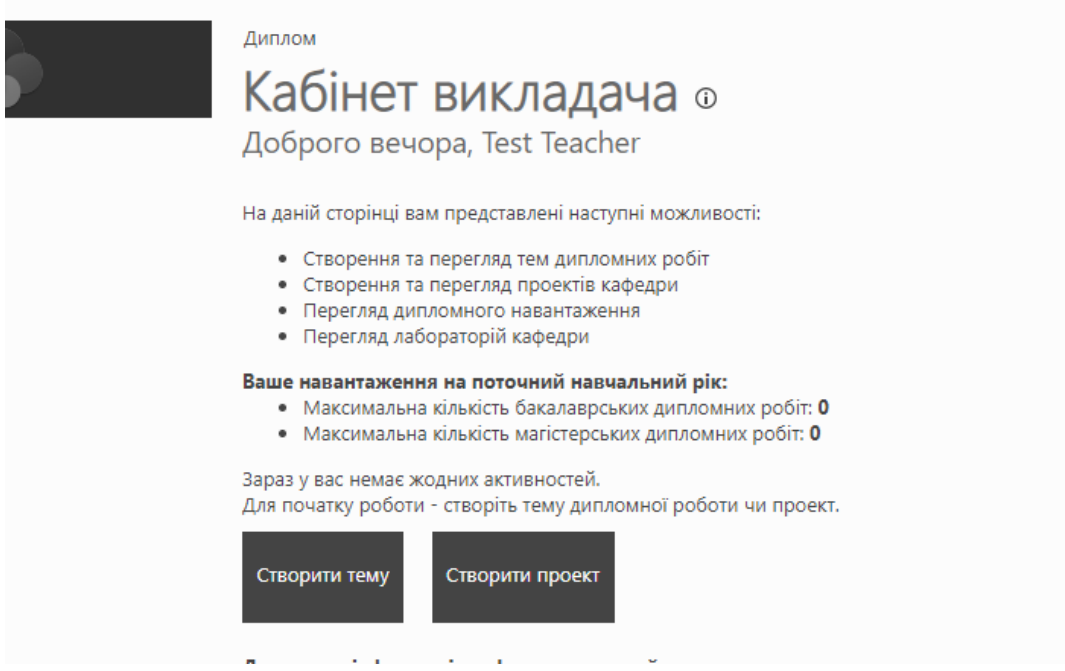

Рисунок 5.4 – Сторінка для нового викладача

При натисканні на кнопку «Створити тему» відкривається форма, на якій викладач може заповнити всі необхідні дані по диплому (рисунок 5.5). Одночасно з цим створюється підсайт для дипломного проектування.

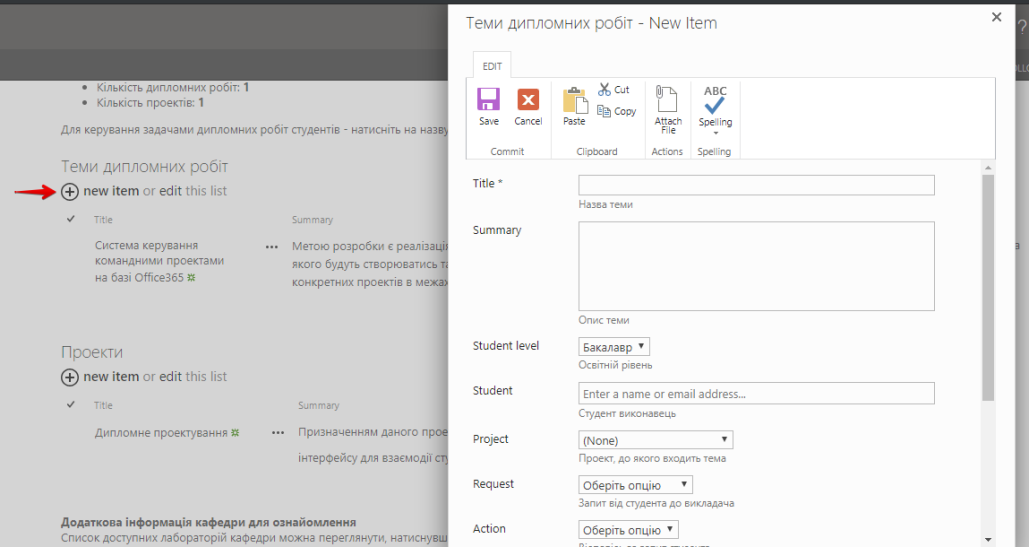

Рисунок 5.5 – Створення диплому

Список з доступними дипломами відображаються також студентам. Вони можуть відправити запит викладачу, щоб долучитися до дипломного проектування. В системі передбачено дві категорії студентів: бакалаври та магістри. В них однаковий особистий кабінет, крім тем доступних дипломних робіт (рисунок 5.6).

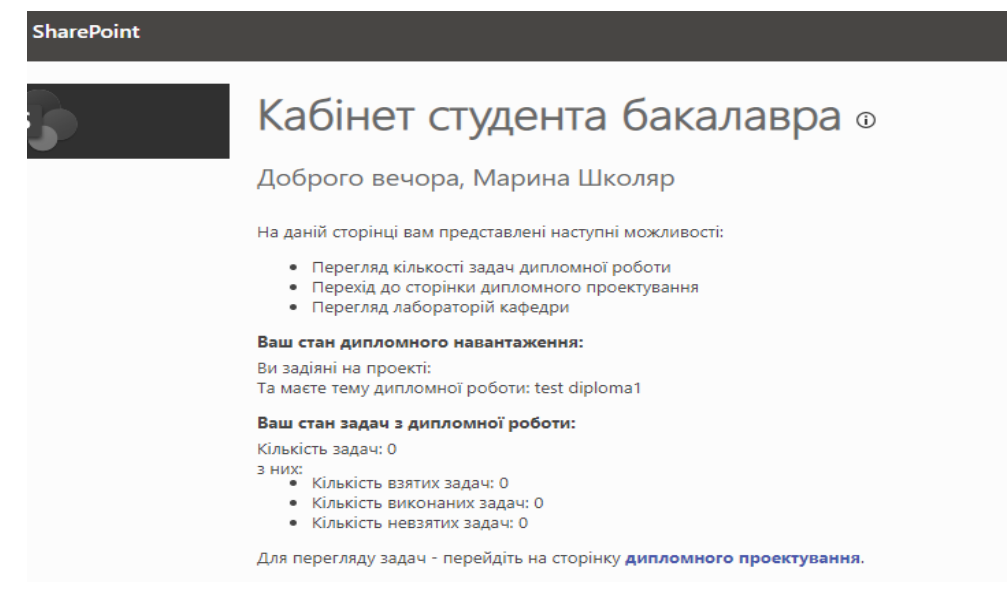

Рисунок 5.6 – Особистий кабінет студента

Студент може відправити запит викладачу, щоб долучитися до дипломного проектування. Викладачу в свою чергу приходить відповідний лист на пошту (рисунок 5.7). Викладач може прийняти запит, в такому випадку студент долучається до диплому і матиме змогу через сайт для дипломного проектування отримувати всю необхідну інформацію по диплому та завантажувати файли по диплому (звіти з виконаної роботи, зображення, інші файли).

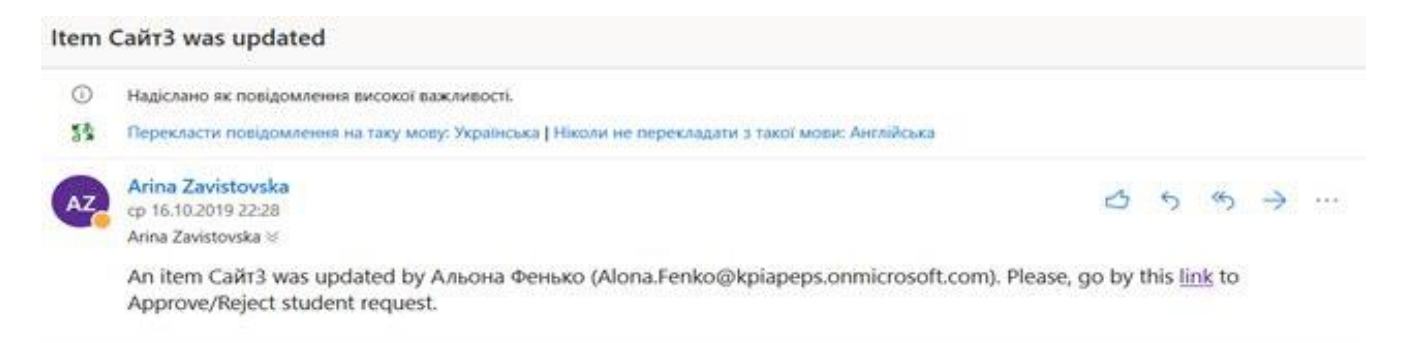

Рисунок 5.7 – Електронний лист-запит

На сайті для дипломного проектування передбачена можливість створювати задачі викладачем (рисунок 5.8). Він може назначити виконавця, пріоритет та дату планового завершення задачі.

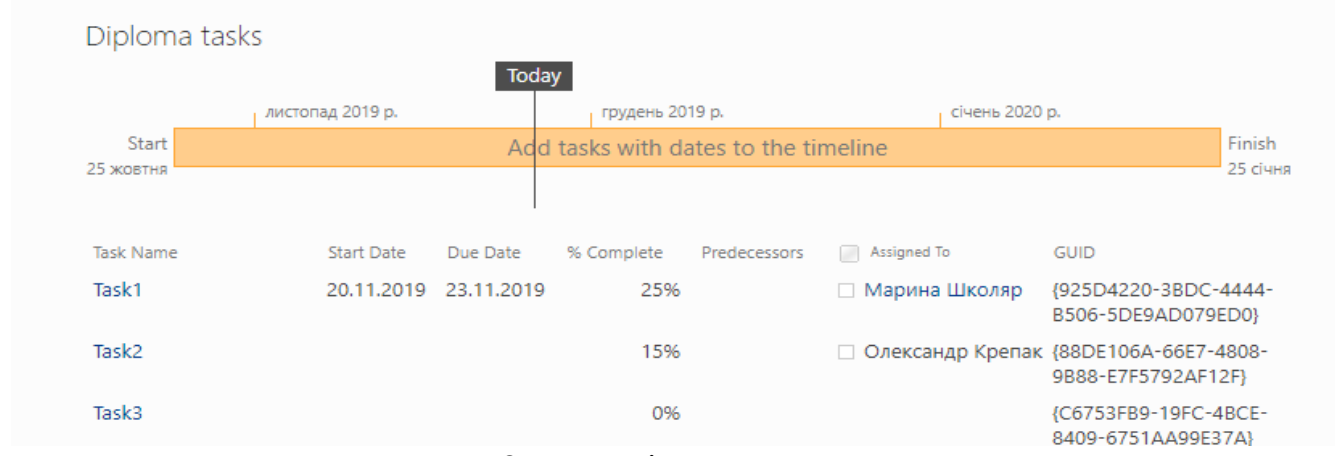

Рисунок 5.8 – Задачі для дипломного проектування

Студент в свою чергу може взяти задачу на виконання та відслідковувати прогрес, який зображується в таблиці як (% Complete). Статистика по виконаним задачам також відображається в особистому кабінеті студента. В списку завдань проекту представлені задачі, з яких складається проект. Завдання – це окремий робочий елемент, для виконання якого можна назначити конкретну особу. Створивши список завдань, користувач може додавати в нього завдання, назначати для них ресурси, оновлювати хід виконання завдань і переглядати відомості про них на часовому проміжку.

Для сайту дипломного проектування був створений окремий шаблон, за яким можна створити свій підсайт для конкретної теми диплому. Можна безпечно та без зайвих проблем співпрацювати з учасниками своєї команди – як в організації, так і за її межами – на ПК, комп'ютерах Mac і мобільних пристроях.

Відповідальний за планування оновлює дипломне навантаження викладачів та формує звіти. В особистому кабінеті відображається список дипломного навантаження, список всіх дипломів, згрупованих за викладачами та звіти (рисунок 5.9).

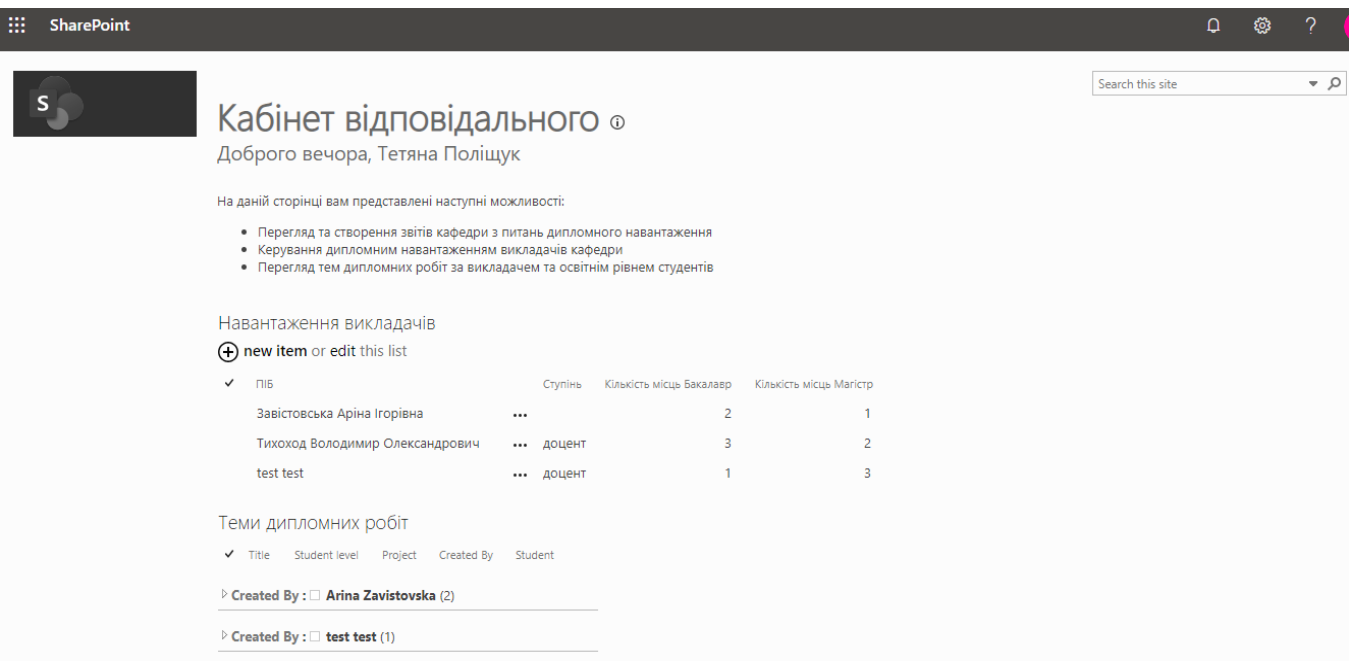

Рисунок 5.9 – Особистий кабінет відповідального за планування

Якщо натиснути на ім'я конкретної особи, то здійсниться перехід на іншу сторінку. На ній відображається більш детальна інформація про особу, а також

видно хто і коли створював та редагував запис (рисунок 5.10). Поля, які посилаються на елементи інших списків, вибираються з випадаючого списку, що пришвидшує заповнення запису, а також унеможливлює виникнення помилки, за якою нового запису поля не буде в базі даних.

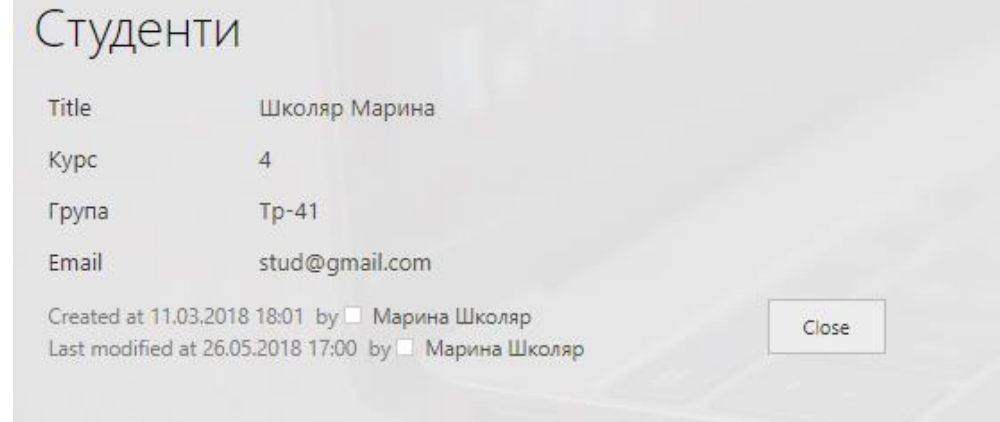

Рисунок 5.10 – Інформація про користувача

Робота з документами здійснюється просто. Щоб відкрити файл достатньо натиснути на назву документу і за умови наявності на персональному комп'ютері користувача програмного забезпечення Microsft Office Word файл відкриється безпосередньо зі сховища системи електроного документообігу за протоколом WebDAV (рисунок 5.11). Щоб завантажити файл на персональний комп'ютер користувача з меню запису слід обрати пункт "Завантажити копію".

| Документи |                                                  |                 |                    |  |
|-----------|--------------------------------------------------|-----------------|--------------------|--|
|           | + New $\vee$ $\overline{\uparrow}$ Upload $\vee$ |                 |                    |  |
|           | Name $\vee$                                      | Modified $\vee$ | Modified By $\vee$ |  |
| 嘈創        | Document1.docx                                   | March 2         | Марина Школяр      |  |
| $\sim$    | Email.png                                        | 9 hours ago     | Arina Zavistovska  |  |

Рисунок 5.11 – Робота з документами

Також в системі передбачена можливість експортувати дані зі списків у вигляді Excel-файлу для того, щоб полегшити формування звітів і статистики.

#### **Висновки до розділу 5**

Авторизація та використання створеної системи є легкою та зрозумілою будьякому користувачу, яких існує три группи: відповідальний, викладач та студент. У кожного учасника груп передбачений свій особистий кабінет, в якому відображається тільки необхідна інформація.

# **6. БІЗНЕС-ПЛАН ІННОВАЦІЙНОГО ПРОЕКТУ**

Ідея проекту полягає у реалізації шаблону сайту SharePoint, на основі якого будуть створюватись та наповнюватись даними веб-сайти конкретних проектів в межах тематики лабораторій. Призначенням даного програмного засобу є надання чіткого зрозумілого інтерфейсу для взаємодії студента з викладачем.

Сайт – це спеціальне розташування для проекту кафедри. Сторінки, списки та бібліотеки дають усім користувачам доступ до потрібних ресурсів, збережених в Office 365 та інших службах. Можна керувати файлами, збирати дані та стежити за ними, а також тримати всіх у курсі подій за допомогою новин, оголошень про завдання та терміни. Можна безпечно та без зайвих проблем співпрацювати з учасниками своєї команди – як в організації, так і за її межами – на ПК, комп'ютерах Mac і мобільних пристроях.

### **6.1 Опис ідеї стартап-проекту**

Зараз на ринку програмних застосунків є досить велика кількість прикладних програм, що можуть бути використані у навчальних закладах для процесу керування проектами. Вони відрізняються між собою інструментарієм та призначенням. Проте всі вони не можуть бути інтегровані в існуючу систему моніторингу і виконувати свої функції.

Проаналізувавши деякі з таких систем можна зробити висновок, що дані рішення або вузьконаправлені за сприятливою ціною, або підходять для широкого спектру завдань і в той же час занадто дорогі, коли система потребує не один, а групу модулів. Зважаючи на це, є потреба в використанні більш зручної, інтуїтивно зрозумілої системи для кафедри, яка може бути використана як самостійне рішення та модуль для вже існуючих програмних рішень. Результати аналізу представлені у таблині 6.1.

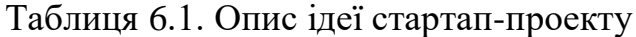

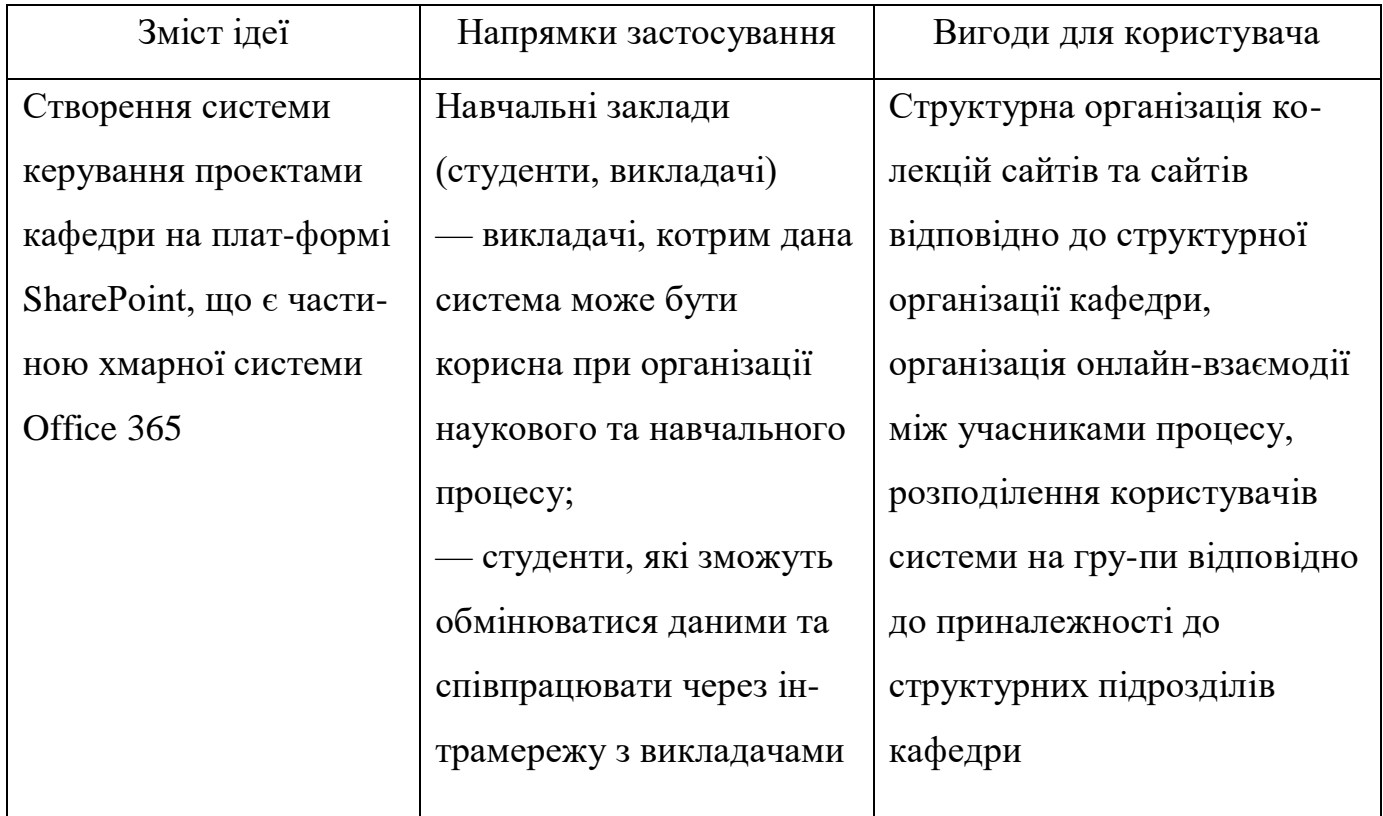

На ринку існують аналоги подібних систем, але більшість з них розробляються лише для вирішення відповідної конкретної задачі, мають вузьку спеціалізацію і розраховують значно менше параметрів. Ці аналоги в основному англомовні, дорогі та застарілі на сьогоднішній день, а деякі з них без «рідного» АПК не працюють окремо. До того ж розроблена автоматизована програмна система створена для цільової аудиторії вітчизняного ринку.

Тому доцільно проводити аналіз потенційних техніко-економічних переваг ідеї порівняно з пропозиціями конкурентів. Результат аналізу у таблиці 6.2.

Таблиця 6.2. Визначення ідеї проекту

| Технічні              |                       |                    | Слабкі (W),   |  |  |  |
|-----------------------|-----------------------|--------------------|---------------|--|--|--|
| характеристики        | Продукція конкурентів | нейтральні (N) та  |               |  |  |  |
| ідеї проекту          |                       | сильні (S) сторони |               |  |  |  |
|                       | Google Sites          | Template           | Webmastera.   |  |  |  |
| Назва продукту        |                       | Monster            | studio        |  |  |  |
|                       | Платформи             | Платформи          | Платформи     |  |  |  |
| Операційна            | Windows 10,           | Windows 10,        | Windows 7     |  |  |  |
| система та версії     | 8.1, 7                | 8.1                | (SP1)         |  |  |  |
| Системні вимоги       | 1.4 gigahertz         | 2.5 gigahertz      | 1.4 gigahertz |  |  |  |
|                       | (GHz);                | (GHz);             | (GHz);        |  |  |  |
| Розміри               | 8 Gb                  | 4 Gb               | 8 Gb          |  |  |  |
| Мови<br>програмування | Java                  | $C++$              | Java          |  |  |  |

Автоматизована система вже розроблена та представлена у вигляді системи керування командними проектами в хмарному середовищі Microsoft SharePoint Online 365. Розроблена система не потребує встановлення на пк для роботи, а також потребує підключення до Інтернету.

Перевагами даної створення є те, що подібні програмні застосунки в світі створені для розрахунків невеликої кількості параметрів, ціни на такі програмні засоби зависокі. На вітчизняному ринку аналогів створеній системі взагалі не виявлено.

### **6.2 Технологічний аудит ідеї проекту**

Для проведення технічного аудиту ідеї проекту, необхідно здійснити аудит технологій, за допомогою яких можна реалізувати ідею проекту. І для початку потрібно визначити технологічну можливість реалізації проекту. Результат представлений у таблиці 6.3.

| $N_{\Omega}$     | Ідея проекту          | Технології її реалізації                      | Наявність  | Доступність  |
|------------------|-----------------------|-----------------------------------------------|------------|--------------|
| $\Pi/\Pi$        |                       |                                               | технологій | технологій   |
| 1.               | робоче $ $<br>Спільне | Об'єктно-орієнтовану мову                     | Наявні     | Доступні для |
|                  | середовище<br>ДЛЯ     | C#<br>програмування<br>$+$                    |            | вільного     |
|                  | студента<br>та        | JavaScript                                    |            | користування |
|                  | викладача<br>B        |                                               |            |              |
|                  | роботи<br>межах       |                                               |            |              |
|                  | ДИПЛОМНИМ<br>над      |                                               |            |              |
|                  | проектом              |                                               |            |              |
| 2.               | Створення             | Мова<br>програмування                         | Наявні     | Доступні для |
|                  | графічного            | JavaScript + HTML+CSS                         |            | вільного     |
|                  | інтерфейсу            |                                               |            | користування |
|                  | програмного           |                                               |            |              |
|                  | додатку.              |                                               |            |              |
| 3.               | Можливість            | Засіб надбудов SharePoint                     | Наявні     | Доступні для |
|                  | створення             | Add-in y Visual<br>Studio,                    |            | вільного     |
|                  | підсайту<br>ДЛЯ       | середовище розгортання                        |            | користування |
|                  | диплому               | додатку Office 365 Online                     |            |              |
| $\overline{4}$ . | Можливість            | Мова програмування С#,                        | Наявні     | Доступні для |
|                  | спільного             | бібліотека<br>ДЛЯ<br>роботи<br>$\overline{3}$ |            | вільного     |
|                  | використання<br>Ta    | файлами "Files"                               |            | користування |
|                  | зберігання            |                                               |            |              |
|                  | файлів<br>3           |                                               |            |              |
|                  | підтримкою            |                                               |            |              |
|                  | версійності           |                                               |            |              |
|                  |                       |                                               |            |              |

Таблиця 6.3. Технологічна можливість реалізації ідеї проекту

Таблиця 6.3 (продовження)

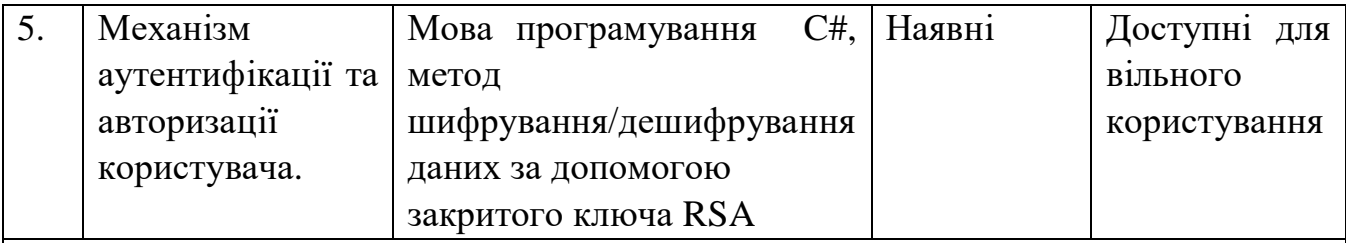

Обрана технологія реалізації ідеї проекту: десктопний програмний продукт планується розробити мовою програмування C# в середовищі Microsoft Visual Studio з використанням спеціального інструментарію надбудов sharepoint для створення підсайта для дипомного проектування, що є частиною системи, бібліотека для роботи з файлами "Files", метод шифрування/дешифрування даних RSA.

Обрана технологія реалізації ідеї проекту: Microsoft Visual Studio 2017 – середовище створення робочих процесів та надбудов SharePoint.

Обрана технологія доступна, не потребує доробки, а також безкоштовна для навчальних закладів та надає усі необхідні можливості для реалізації поставленої задачі.

#### **6.3 Аналіз ринкових можливостей запуску стартап-проекту**

Визначення можливостей ринку, які використовуються під час ринкового впровадження проекту, та загроз ринку, які можуть перешкодити здійсненню проекту, дозволяє спланувати напрями розвитку проекту із урахуванням стану ринкового середовища, потреб можливих клієнтів та пропозицій проектівконкурентів. Для цього необхідно провести аналіз попиту (таблиця 6.4).

Таблиця 6.4. Попередня характеристика ринку стартап-проекту

| $\frac{1}{4}$ № п/п   Показники стану ринку (назва) | Характеристика     |
|-----------------------------------------------------|--------------------|
| Кількість головних гравців, одиниць                 | 3 головних гравців |

Таблиця 6.4 (продовження)

| 2. | Загальний обсяг продаж, грн/ум.од          | $$1$ млрд                   |
|----|--------------------------------------------|-----------------------------|
| 3. | Динаміка ринку (якісна оцінка)             | зростає                     |
| 4. | Обмеження, які існують для входу на ринок  | затвердження                |
|    |                                            | ліцензійних<br><b>y</b> MOB |
|    |                                            | провадження, створення      |
|    |                                            | маркетингової стратегії     |
|    |                                            | проведення<br>ДЛЯ           |
|    |                                            | ефективної<br>рекламної     |
|    |                                            | діяльності стосовно ПЗ      |
| 5. | Вимоги до стандартизації та сертифікації   | відсутні                    |
| 6. | Середня норма рентабельності в галузі (або | $+12\%$                     |
|    | по ринку), $\%$                            |                             |

На основі розглянутих характеристик для показників стану ринку IT (в контексті ідеї стартап-проекту), можна зробити висновок, що ринок є привабливим для входження за попереднім оцінюванням.

Та враховуючи, справді, велику необхідність у розробці подібних програмних комплексів, задля покращення процесів створення програмних продуктів та полегшення роботи розробникам, доцільно, необхідно і має сенс створення даної автоматизованої системи. І виявляється необхідним входження на ринок з такою розробкою.

Дослідження можливостей ринку, які можна використати під час ринкового впровадження проекту, та загроз ринку, які можуть перешкодити розробці проекту, надає можливість створити напрями розвитку проекту із урахуванням стану ринкового середовища, потреб можливих клієнтів та пропозицій проектівконкурентів.

Потім необхідно дослідити потенційні групи клієнтів, їх ознаки, та сформувати приблизну кількість вимог до товару для кожної групи (таблиця 6.5).

Після того як будуть сформовані потенційні групи клієнтів необхідно дослідити стан ринку: складаються таблиці факторів, що сприяють ринковому впровадженню проекту, та факторів, що йому перешкоджають.

Результати представлені у таблицях 6.6 та 6.7 відповідно.

Таблиця 6.5. Характеристика типових клієнтів проекту

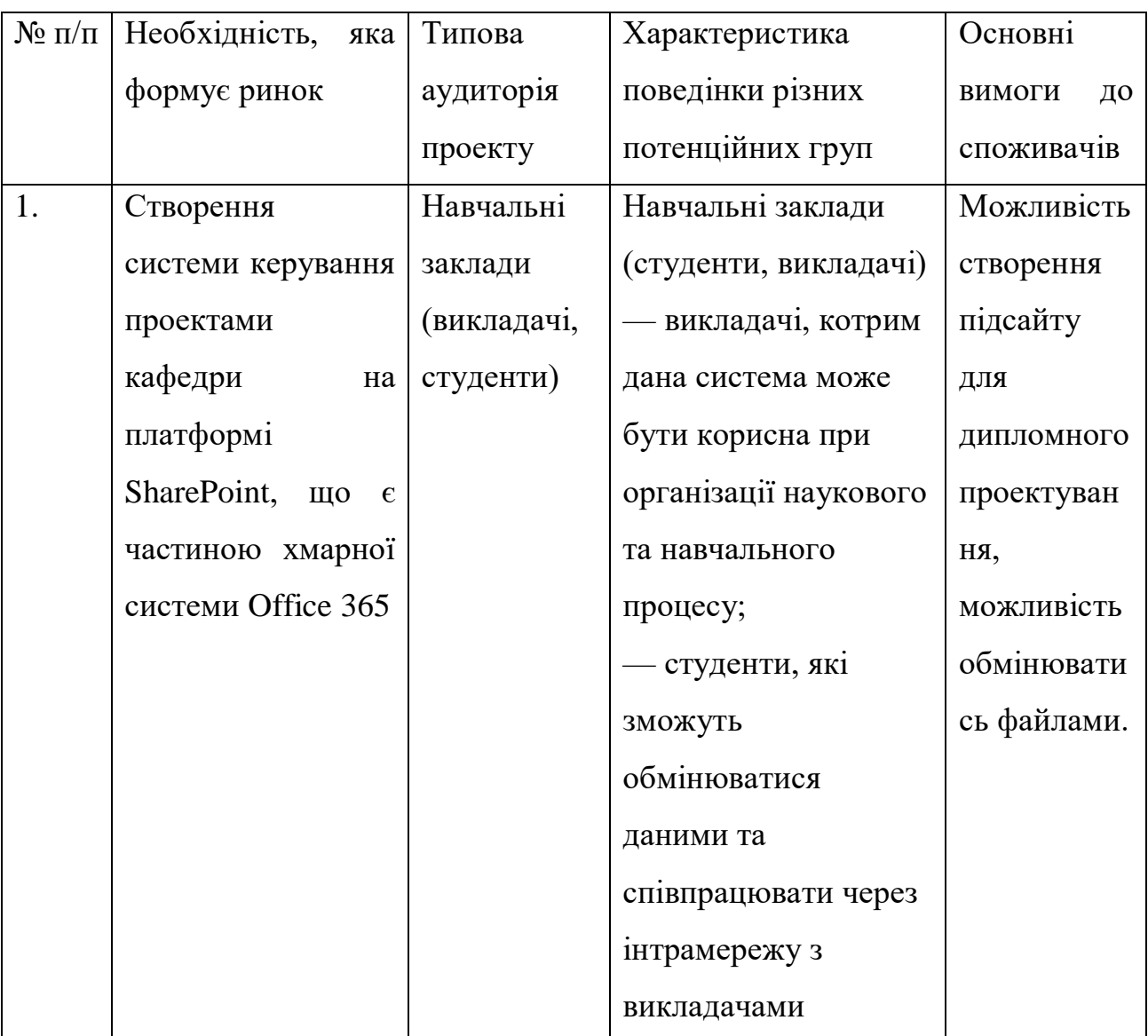

Аналіз характеристик клієнтів показав, що цільовою аудиторією є навчальні заклади. Для всіх аудиторій важлива цілодобова технічна підтримка, якість продукції та технічні характеристики.

Таблиця 6.6. Фактори загроз

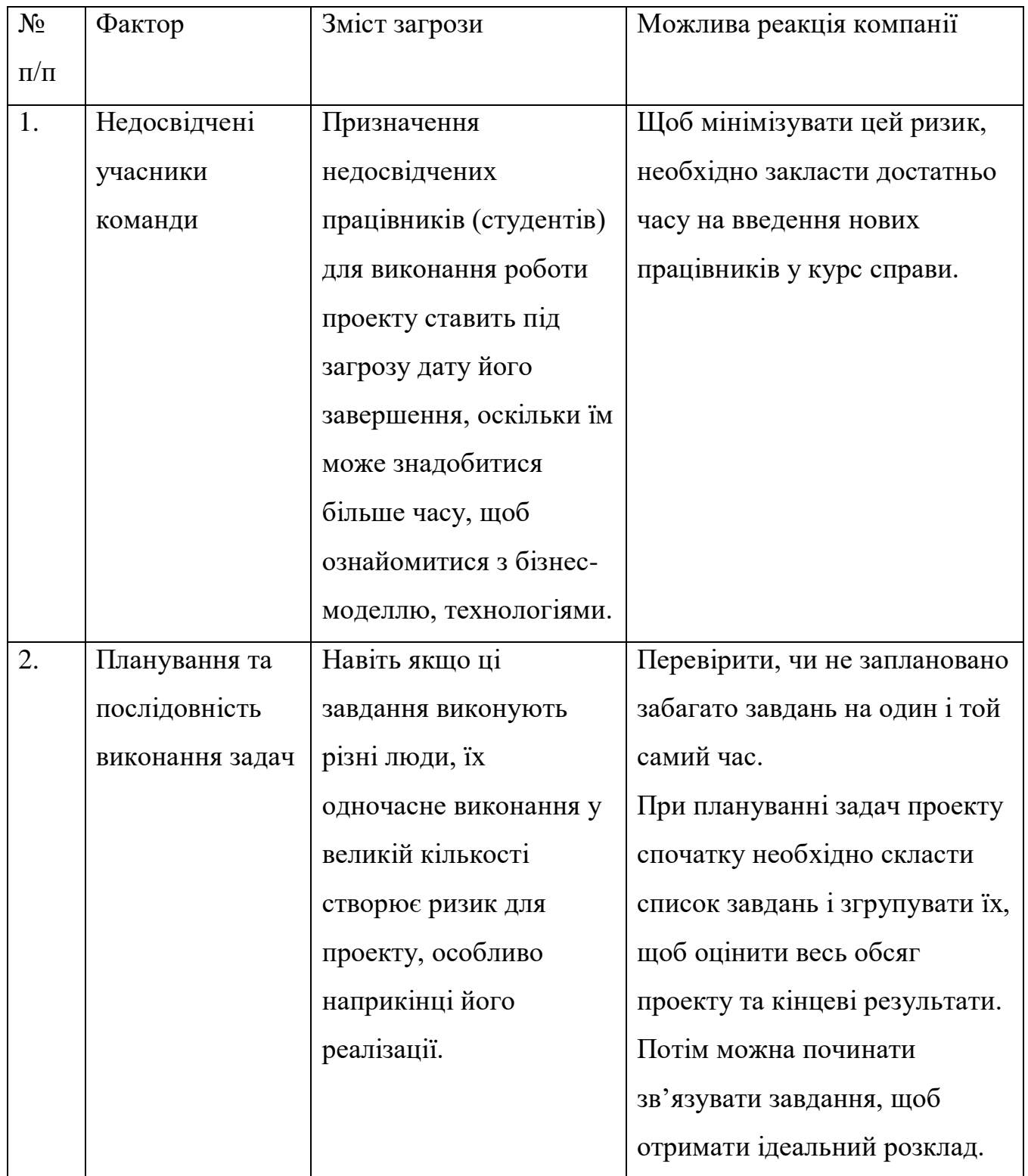

Таблиця 6.6 (продовження)

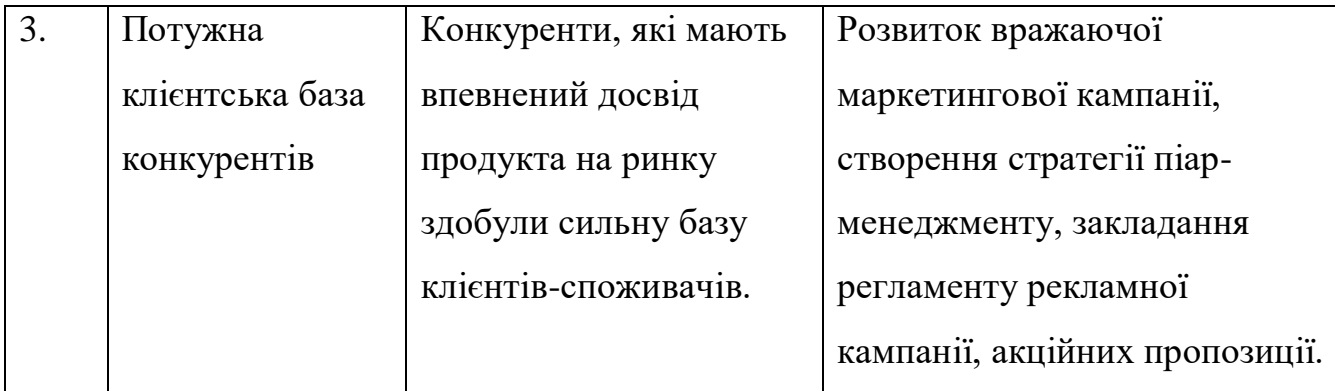

### Таблиця 6.7. Фактори можливостей

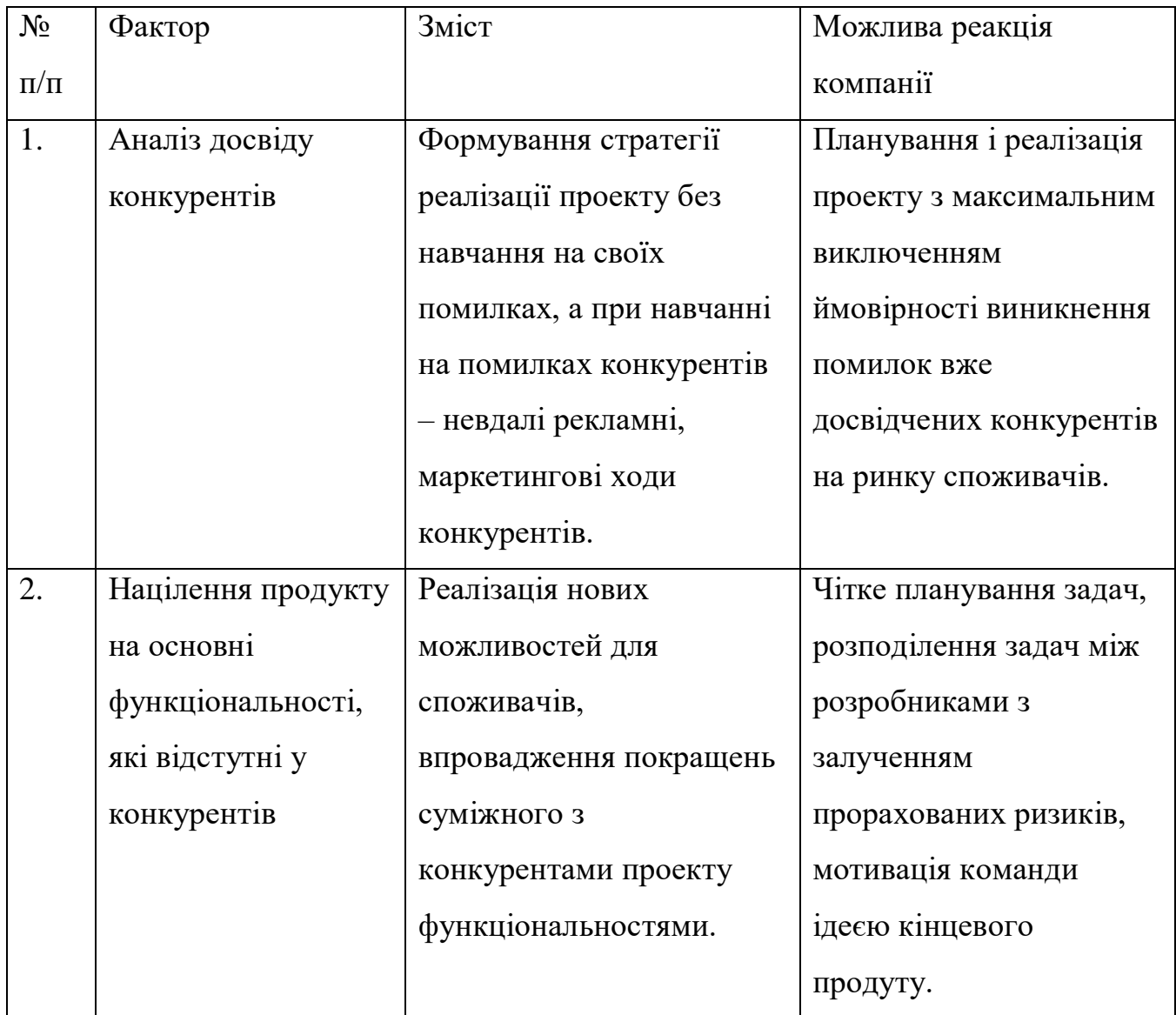

Таблиця 6.7 (продовження)

| 3. | Підвищення     | За рахунок правильного     | Зниження кількості      |
|----|----------------|----------------------------|-------------------------|
|    | рентабельності | планування всіх етапів     | інвестицій для розробки |
|    | проекту        | проекту, чіткого           | 1 впровадження          |
|    |                | формулювання бізнес-       | кінцевого продукту.     |
|    |                | моделі є можливість        |                         |
|    |                | залучення до команди       |                         |
|    |                | проекту студентів в якості |                         |
|    |                | розробників.               |                         |

Надалі проводиться аналіз пропозиції – визначаються загальні риси конкуренції на ринку (таблиця 6.8): визначаються тип можливої майбутньої конкуренції та її інтенсивність, рівень конкурентоспроможності за рівнем конкурентної боротьби, видами товарів і галузевою ознакою.

Таблиця 6.8. Ступеневий аналіз конкуренції на ринку

| Особливості           | В чому проявляеться           | Вплив на діяльність        |
|-----------------------|-------------------------------|----------------------------|
| конкурентного         | дана                          | підриємства (можливі дії   |
| середовища            | характеристика                | компанії, щоб бути         |
|                       |                               | конкурентоспроможною)      |
| 1. Олігополістична    | Галузь в основному $\epsilon$ | Важко вийти на             |
| конкуренція           | конкурентною, проте           | міжнародний рівень         |
|                       | існує декілька явних          |                            |
|                       | лідерів                       |                            |
| 2. Глобальний рівень  | Конкуренти з різних           | Розвиток на українській    |
| конкурентної боротьби | країн світу                   | IT арені та вихід на ринок |

Таблиця 6.8 (продовження)

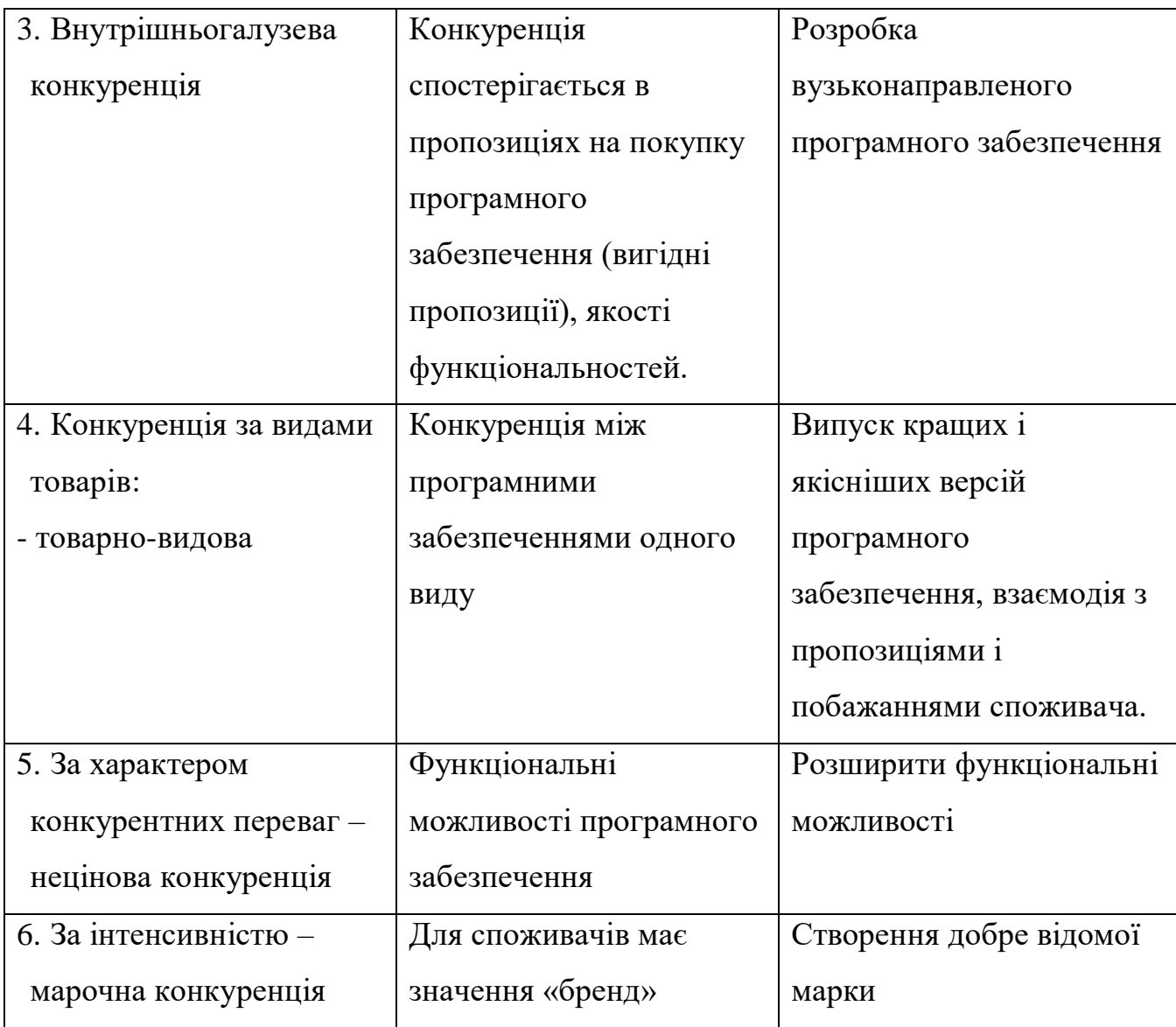

Після аналізу конкуренції проводиться більш детальний аналіз умов конкуренції в галузі (таблиця 6.9) - за моделлю п'яти сил М. Портера, яка вирізняє п'ять основних факторів, що впливають на привабливість вибору ринку з огляду на характер конкуренції:

- конкурент, що вже є у галузі;
- потенційні конкуренти;
- наявність товарів-замінників;
- постачальники, що конкурують за ринкову владу;
- споживачі, які конкурують за ринкову владу.

На основі аналізу конкуренції, проведеного у таблиці 6.9, а також із урахуванням характеристик ідеї проекту (таблиця 6.2), вимог споживачів до товару (таблиця 6.5) та факторів маркетингового середовища (таблиці 6.6 і 6.6) визначається та обґрунтовується перелік факторів конкурентоспроможності. Аналіз оформлюється за таблицею 6.9, обґрунтування факторів за таблицею 6.10.

|           | Прямі          | Потенційні     | Постачальни  | Клієнти    | Товари-  |
|-----------|----------------|----------------|--------------|------------|----------|
|           | конкуренти в   | конкуренти     | КИ           |            | замінник |
|           | галузі         |                |              |            | И        |
|           | 1. Google site | Наявність      | Основним     | Торгівель  | відсутні |
| Складові  | 2. TemplateM   | товарних       | постачальник | ні знаки,  |          |
| аналізу   | onster         | знаків, доступ | ом є         | система    |          |
|           | 3. Webmastera  | до ресурсів    | інтернет-    | інформації |          |
|           |                |                | ресурси      |            |          |
| Висновки: | Конкурентна    | Є можливості   | Зазвичай     | Умови      |          |
|           | боротьба       | входу          | постачальник | клієнтів в |          |
|           | неінтенсивна   | на ринок за    | и не         | залежност  |          |
|           | так, як прямі  | рахунок        | диктують     | і від      |          |
|           | конкуренти     | гнучкості цін; | умови        | ситуації   |          |
|           | більше         | потенціальна   | співпраці    | постійно   |          |
|           | спеціалізують  | конкуренція є  |              | змінюють   |          |
|           | ся на інших    | серед          |              | CЯ         |          |
|           | функціональн   | існуючих       |              |            |          |
|           | ИХ             | компаній       |              |            |          |
|           | можливостях    |                |              |            |          |

Таблиця 6.9. Аналіз конкуренції в галузі за М. Портером

Висновки: аналіз конкуренції в галузі за М. Портером показав, що можлива робота на арені IT України так, як конкурентна боротьба не інтенсивна і прямі конкуренти більше спеціалізуються на інших функціональних можливостях, також проект повинен відповідати умовам споживачів, які в залежності від ситуації можуть змінюватись.

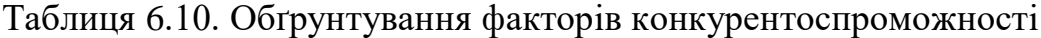

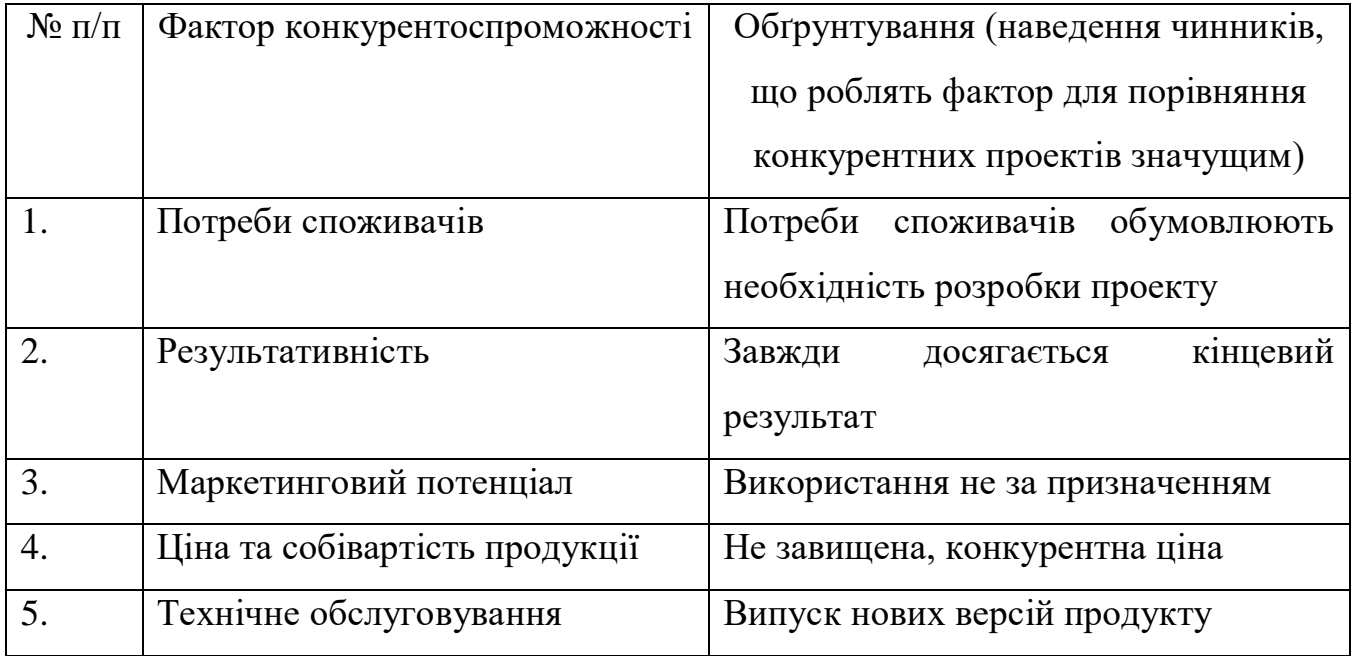

В результаті обґрунтування факторів конкурентоспроможності стало видно, що фактор потреби споживачів таких, як аналіз формування мінімальних поверхонь, дослідження природних явищ (мильна плівка), створення географічних карт, застосування при створенні ескізів споруд, формуванні зонтичних поверхонь, виготовленні деталей, а також ціни.

За визначеними факторами конкурентоспроможності проводиться аналіз сильних та слабких сторін стартап-проекту, проведений у таблиці 6.11.

| $N_2$     | Фактор                     | Бали   |      | Рейтинг |        |          |        | програм-конкурентів                  | y    |
|-----------|----------------------------|--------|------|---------|--------|----------|--------|--------------------------------------|------|
| $\Pi/\Pi$ | конкурентоспроможнос       | $1-20$ |      |         |        |          |        | порівнянні з системою «Google Sites» |      |
|           | Ti                         |        | $-3$ | $-2$    | $-1$   | $\theta$ | $+1$   | $+2$                                 | $+3$ |
| 1.        | Потреби споживачів         | 12     |      |         |        | $^{+}$   |        |                                      |      |
| 2.        | Результативність           | 15     |      |         |        |          | $^{+}$ |                                      |      |
| 3.        | Маркетинговий              | 11     |      |         |        |          | $+$    |                                      |      |
|           | потенціал                  |        |      |         |        |          |        |                                      |      |
| 4.        | собівартість<br>Ціна<br>та | 10     |      |         | $^{+}$ |          |        |                                      |      |
|           | продукції                  |        |      |         |        |          |        |                                      |      |
| 5.        | Технічне                   | 15     |      |         |        |          |        | $^{+}$                               |      |
|           | обслуговування             |        |      |         |        |          |        |                                      |      |

Таблиця 6.11. Порівняльний аналіз сильних та слабких сторін проекту

Таблиця 6.12. SWOT-аналіз проекту

| Сильні сторони:                     | Слабкі сторони:                          |  |  |
|-------------------------------------|------------------------------------------|--|--|
| Цілодобова<br>технічна підтримка;   | Низька репутація компанії на початку     |  |  |
| справка-інструкція по експлуатації; | впровадження проекту в життя;            |  |  |
| якість продукту; продукт відповідає | присутність багів.                       |  |  |
| потребам споживачів; доступність.   |                                          |  |  |
| Можливості:                         | Загрози:                                 |  |  |
| Вихід на міжнародний ринок;         | Зниження доходів потенційних клієнтів;   |  |  |
| результативність; розвиток нових    | блокування<br>реклами<br>на<br>просторах |  |  |
| функціональних можливостей.         | соцільних<br>інтеренету,<br>мереж;       |  |  |
|                                     | блокування<br>інтернет-ресурсу           |  |  |
|                                     | програмного забезпечення.                |  |  |

Порівняльний аналіз сильних та слабких сторін «системи командної роботи над проектами» показав, що результативність і маркетинговий потенціал, а також ціна та собівартість продукції є сильними факторами конкурентоспроможності у порівняні з найближчим конкурентом - пакетом «Google Sites».

SWOT- аналіз стартап-проекту вказав на сильні сторони, якими є цілодобо-ва підтримка, інструкція по експлуатації, якість продукту, відповідність по-требам споживачів та доступність. А слабкими сторонами є низька репутація компанії на початку впровадження проекту в життя та присутність багів.

На основі SWOT-аналізу розробляються альтернативи ринкової поведінки (перелік заходів) для виведення стартап-проекту на ринок та орієнтовний оптимальний час їх ринкової реалізації з огляду на потенційні проекти конкурентів, що можуть бути виведені на ринок.

Визначені альтернативи аналізуються з точки зору строків та ймовірності отримання ресурсів (таблиця 6.13).

| Альтернатива ринкової<br>поведінки | Имовірність отримання ресурсів | Строки реалізації |
|------------------------------------|--------------------------------|-------------------|
| Вихід на нові ринки                | Пошук інвесторів               | $1-6$ місяців     |
| Розширення виробничої              | Пошук інвесторів               | Після виходу на   |
| лінії                              |                                | ринок основного   |
|                                    |                                | продукту, до 6    |
|                                    |                                | МІСЯЦІВ           |

Таблиця 6.13. Альтернативи ринкового впровадження стартап-проекту

Отже, спочатку потрібно вивести на основний ринок розроблену систему, а вже потім шукати можливості розширення програмного функціоналу для користувачів.

### **6.4 Розроблення ринкової стратегії**

Розроблення ринкової стратегії першим кроком передбачає визначення стратегії охоплення ринку: опис цільових груп потенційних споживачів, які визначені у таблиці 6.14.

| $N_2$     | Опис профілю      | Готовність | Орієнтовний           | Інтенсивність | Простота |
|-----------|-------------------|------------|-----------------------|---------------|----------|
| $\Pi/\Pi$ | цільової групи    | споживачів | $\, {\bf B}$<br>ПОПИТ | конкуренції в | входу    |
|           | потенційних       | сприйняти  | межах                 | сегменті      | сегмент  |
|           | клієнтів          | продукт    | цільової              |               |          |
|           |                   |            | групи                 |               |          |
|           |                   |            | $(c$ er $M$ er $y)$   |               |          |
|           |                   |            | за рік                |               |          |
| 1.        | Навчальні заклади | Готові     | 10000                 | Велика        | Середня  |
|           |                   |            |                       | конкуренція   |          |

Таблиця 6.14. Вибір цільових груп потенційних споживачів

В якості цільової груп потенційних споживачів було обрано навчальні заклади. Інтенсивність конкуренції в сегменті невелика в Україні та вхід у сегмент є легким, через високий попит на внутрішній IT арені. За результатами аналізу потенційних груп споживачів (сегментів) автори ідеї обирають цільові групи, для яких вони пропонуватимуть свій товар, та визначають стратегію охоплення ринку. Для роботи в обраних сегментах ринку необхідно сформувати базову стратегію розвитку, яка визначається у таблиці 6.15.

| $N_2$     | Стратегія проекту | Стратегія    | Основні             | Основна   |
|-----------|-------------------|--------------|---------------------|-----------|
| $\Pi/\Pi$ |                   | $OXOH-$      | конкуретноспроможні | концепція |
|           |                   | лення ринку  | альтернативи для    |           |
|           |                   |              | розвитку            |           |
|           | Проведення        | Ексклюзивний | Відповідна ціна,    | Концепція |
|           | конференції для   | розподил     | довіра до бренду.   | лідера по |
|           | закордонних       |              |                     | ринку     |
|           | користувачив      |              |                     |           |

Таблиця 6.15. Визначення стратегії розвитку стартап-проекту

Для обраної альтернативи розвитку проекту було обрано ексклюзивний розподіл, а стратегію лідерства по витратах, як базову стратегію розвитку. Тому що, така стратегія передбачає, що компанія за рахунок чинників може забезпечити більшу, ніж у конкурентів межу між собівартістю товару і середньоринковою ціною. Вибір стратегії основної поведінки визначається у таблиці 6.16.

Таблиця 6.16. Визначення основної конкурентної поведінки

| $N_2$     | Проект                        | $\epsilon$   Компанія зосереджена<br>на | Компанія<br>буде | Стратегія |
|-----------|-------------------------------|-----------------------------------------|------------------|-----------|
| $\Pi/\Pi$ | першим<br>на                  | користувачах<br>ЧИ<br><b>НОВИХ</b>      | копіювати        | поведінк  |
|           | ЧИ<br>ринку                   | існуючих?                               | характеристики   | И<br>З    |
|           | існують                       |                                         | конкурентів?     | конкурен  |
|           | аналоги?                      |                                         |                  | тами      |
| 1.        | Проект не $\epsilon$ Компания | $6$ уде<br>забирати                     | Базові<br>ознаки | Стратегія |
|           | першопрохідц                  | теперішніх користувачів у               | будуть<br>товару | позиціон  |
|           | em                            | конкурентів<br>$\mathbf{1}$<br>шукати   | схожими          | ування    |
|           |                               | <b>НОВИХ</b>                            |                  |           |

При визначенні основної стратегії конкурентної поведінки до даного проекту, який не є першопрохідцем, було обрано стратегію позиціонування. Компанія показує чим відрізняється продукт від конкурентів, чим корисний, які є переваги над конкурентами, таким чином відбувається позиціонування на особливостях, які важливі споживачу.

На основі вимог споживачів з обраних сегментів до постачальника (стартапкомпанії) та до продукту, а також в залежності від обраної базової стратегії розвитку та стратегії конкурентної поведінки розробляється стратегія позиціонування (таблиця 6.16), що полягає у формуванні ринкової позиції (комплексу асоціацій), за яким споживачі мають ідентифікувати торгівельну марку чи проект.

| $N_{\Omega}$ | Основні вимоги від | Основна стратегія | Конкуренто-     | Асоціаії,    |
|--------------|--------------------|-------------------|-----------------|--------------|
| $\Pi/\Pi$    | цільової аудиторії | розвитку проекту  | спроможн1       | властиві для |
|              | до товару          |                   | ознаки          | проекту (три |
|              |                    |                   | проекту         | ключових)    |
|              | Ціна, якість       | Знизити ціни на   | Відповідна      | Створення    |
|              |                    | продукцію та      | ціна, довіра до | сайтів,      |
|              |                    | створити якісний  | бренду          | надійність,  |
|              |                    | товар             |                 | якість       |

Таблиця 6.16. Визначення засобів позиціонування

При визначенні стратегії позиціонування були обрані вимоги до товару цільової аудиторії такі, як ціна та якість. Обрано базову стратегію розвитку – знизити ціни на продукцію та створити якісний товар; асоціації було обра-но на базі вимог цільової аудиторії, які формують комплексну позицію про-екту- сторення сайтів, надійність, якість.
### **6.5 Розроблення маркетингової програми стартап-проекту**

Основни і найголовнішим є створення маркетингової програми для проекту. Для цього у таблиці 6.18 підсумовані результати попереднього аналізу конкурентоспроможності товару.

| $N_2$     | Необхідність       | Перевага                      | Основні переаги<br>над  |
|-----------|--------------------|-------------------------------|-------------------------|
| $\Pi/\Pi$ |                    |                               | конкурентами (існуючі   |
|           |                    |                               | або нові)               |
|           | Технічна підтримка | технічна<br>Своєчасна         | Відповідна ціна, довіра |
|           |                    | підтримка                     | до бренду               |
| 2.        | Адаптований        | Асоціативне                   | Наявність «Справки»     |
|           | інтерфейс          | використання<br><b>НОВИМИ</b> |                         |
|           | користувача        | користувачами                 |                         |

Таблиця 6.18. Визначення переваг концепції типового товару

При визначенні основних переваг концепції потенційного товару було обрано вигоду, яку надає продукт – своєчасну технічну підтримку, ключовими перевагами перед конкурентами є відповідна ціна та довіра до бренду, також ще одна вигода – це адаптований інтерфейс користувача, ключовими перевагами якого є наявність «Справки» по експлуатації продукту. Потім розроблена трирівнева маркетингова модель товару: уточняються основна ідея продукту, його фізичні складові, особливості процесу його надання (таблиця 6.19).

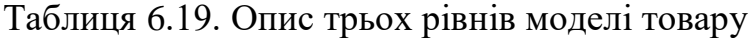

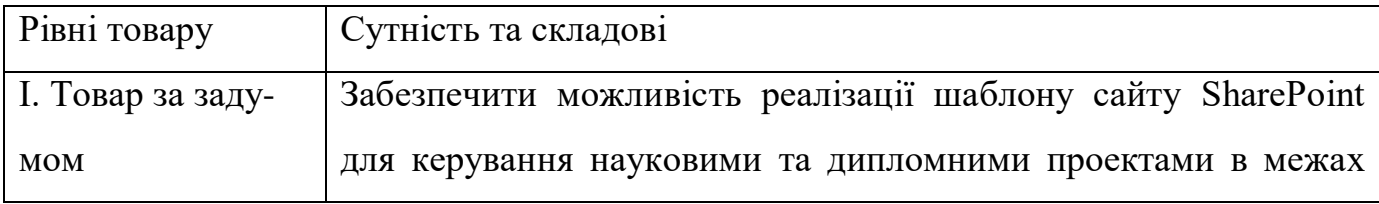

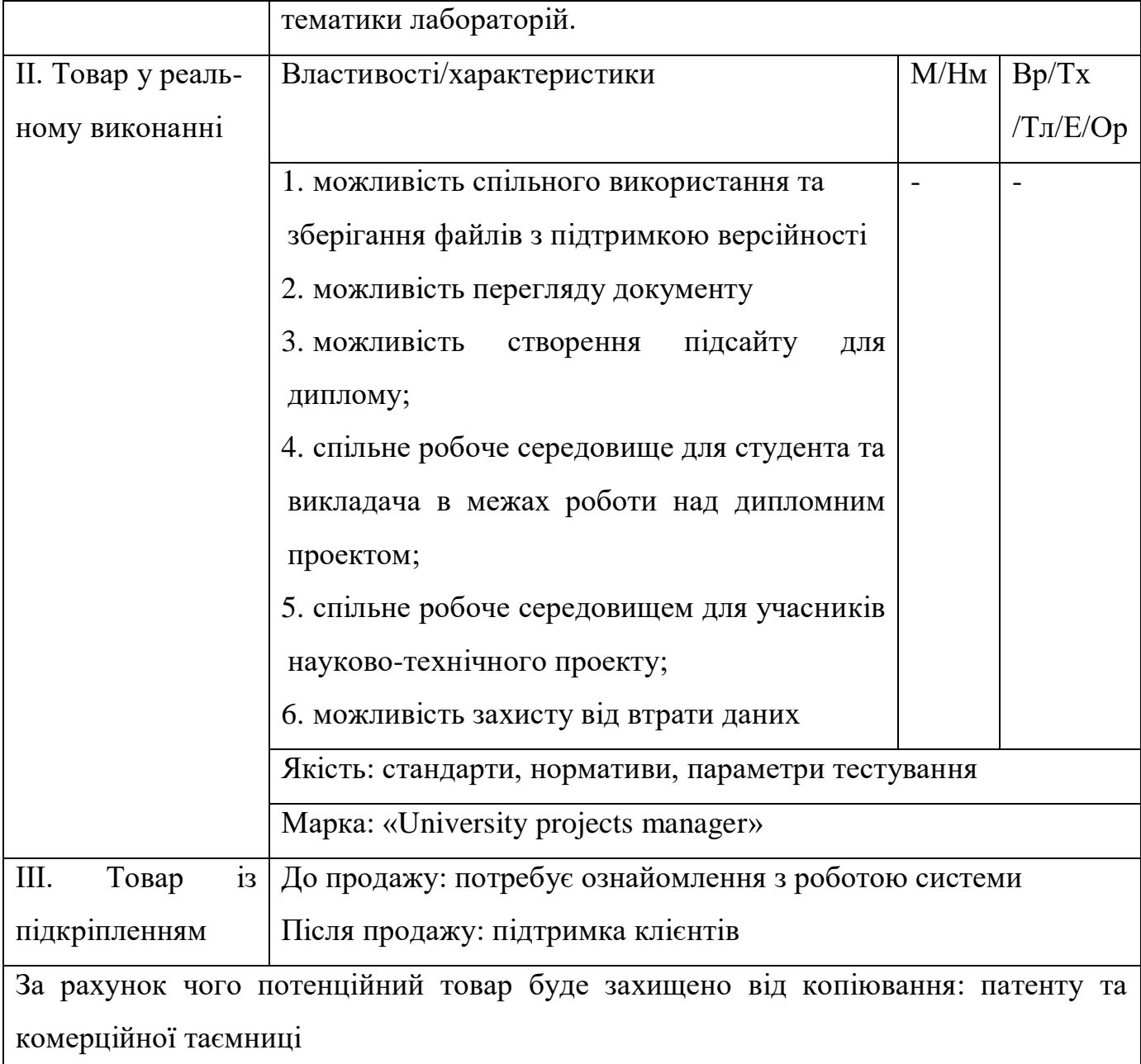

За осноною ідеєю проект забезпечує можливість реалізації шаблону сайту SharePoint для керування науковими та дипломними проектами в межах тематики лабораторій. До продажу клієнти мають ознайомитися з роботою проекту, а після продажу буде цілодобова технічна підтримка. За рахунок патенту та комерційної таємниці товар буде захищено від копіювання.

Планування цінового сегменту, на який необхідно звернути увагу під час встановлення ціни на потенційний товар, яке передбачає аналіз ціни на товариконкуренти, а також аналіз рівня доходів потенційної групи споживачів описано в таблиці 6.20.

| Ціна на конкурентні | Доходи основних | Граничні межі встановлення |  |
|---------------------|-----------------|----------------------------|--|
| товари              | користувачив    | Ц1НИ                       |  |
| $50 - 52000$ \$     | $500 - 5000$ \$ | $30 - 50$ \$               |  |

Таблиця 6.20. Визначення порогу встановлення ціни

Далі потрібно дослідити оптимальну систему збуту, під час якого приймається ідповідне рішення (таблиця 6.21): робити збут своїми силами чи залучати сторонніх посередників, вибір та обґрунтування оптимальної глибини каналу збуту, вибір та обґрунтування виду посередників.

Таблиця 6.21. Формування системи збуту

| Особливості закупки<br>основних користувачі                        | Функції<br>постачальника для<br>збуту                          | Глибина<br>каналу збуту                | Оптимальна<br>система збуту |
|--------------------------------------------------------------------|----------------------------------------------------------------|----------------------------------------|-----------------------------|
| Клієнти купують продукт<br>безпосередньо у компанії-<br>розробника | дослідницька робота<br>зі збору<br>маркетингової<br>інформації | Нульовий<br>рівень: тільки<br>виробник | Через сайт ви-<br>робника   |

При зазначеній специфіці закупівельної поведінки цільових клієнтів, що клієнти купують продукт безпосередньо у компанії - розробника, було обрано оптимальну систему збуту - через сайт виробника так, як це найпростіший спосіб придбання ПЗ для цільових клієнтів.

Останньою складової маркетингової програми є розроблення концепції маркетингових комунікацій, що спирається на попередньо обрану основу для позиціонування, визначену специфіку поведінки клієнтів (таблиця 6.22).

| $N_2$     | Специфіка     | Канали       | Ключові позиції, | Завдання     | Концепція   |
|-----------|---------------|--------------|------------------|--------------|-------------|
| $\Pi/\Pi$ | поведінки     | комунікацій, | обрані для       | рекламного   | рекламного  |
|           | цільових      | ЯКИМИ        | позиціонування   | повідолення  | звернення   |
|           | клієнтів      | користуються |                  |              |             |
|           |               | цільові      |                  |              |             |
|           |               | клієнти      |                  |              |             |
| 1.        | Клієнти       | Інтернет,    | Відповідна ціна, | - Поширення  | - Перелік   |
|           | дізнаються    | соціальні    | довіра до        | знань про    | основних    |
|           | про нові      | мережі       | бренду.          | продукт      | правдивих   |
|           | продукти з    |              |                  | - Інформація | даних про   |
|           | реклами в     |              |                  | про          | продукт     |
|           | інтернеті,    |              |                  | випробування | - Науково-  |
|           | соціальних    |              |                  | товару       | професійний |
|           | мереж, по     |              |                  |              | стиль       |
|           | рекомендаціям |              |                  |              |             |
|           | інших людей   |              |                  |              |             |

Таблиця 6.22. Концепція маркетингових комунікацій

Проаналізувавши специфіку поведінки цільових клієнтів, було обрано концепцію рекламного звернення:

- 1. Перелік основних правдивих даних про продукт;
- 2. Науково-професійний стиль.

Реклама буде поширюватись через інтернет та соціальні мережі. Завданням рекламного повідомлення є зацікавлення та поширення знань про продукт новим клієнтам, та поширення інформації про випробування товару.

### **Висновки до розділу 6**

Отже, ринкова (маркетингова) програма орієнтовано має бути побудована таким чином:

– створення продукту;

– пошук потенційних клієнтів;

– базова стратегія розвитку – стратегія диференціації, тобто конкурентоспроможність формується шляхом надання споживачеві бажаного товару. На основі ретельного вивчення споживчого середовища розробляється одна чи декілька відмітних характеристик власного товару;

– стратегія конкурентної поведінки – стратегія виклику лідера, тобто на споживчому ринку орієнтуватись на всіх можливих споживачів, у тому числі клієнтів фірм-конкурентів. Така стратегія передбачає принцип «идти по пятам» за лідером ринку. За подальші цілі ставиться можливість обігнати лідерів цільового сегменту.

Стан та динаміка ринкового середовища на сьогоднішній день і ще багато років є і будуть залишатись сприятливими для впровадження розробленої системи, а також для її необхідності.

Конкурентні переваги створеного продукту очевидні. На вітчизняному ринку аналогів, а відповідно і конкурентів не виявлено. У той час, як попит на програмні системи подібного роду тільки набирає популярність. Самостійних систем, які створені для моделювання процесів кардіореспіраторної системи людини під впливом гіпоксії, в Україні (цільовому ринку) немає. Хоча схожих програмних розробок достатньо за кордоном, на інших мовах, проте існуючі аналоги мають у

рази меншу кількість параметрів, що розраховуються та потребують наявності АПК для свого функціонування, що дуже сильно збільшує ціну. На міжнародному ринку конкуренція з'явиться та постійно буде рости, якщо не підтримувати та не розвивати свій продукт.

Також, після проведення аналізів можливого цільового сегменту (споживачів), потреб споживачів та можливого попиту, динаміки ринку та рентабельності роботи на ринку, можна однозначно зробити висновок, що створений проект доцільний до комерціалізації.

Перспективи впровадження з огляду на потенційні групи клієнтів, бар'єри входження, стан конкуренції та конкурентоспроможності проекту – прямі, і тільки доводять можливість впровадження, та не марну розробку створеного продукту.

Отже, є достатньо обґрунтовані передумови, що дозволяють зробити припущення про те, що реалізоване програмне забезпечення «Система командної роботи над проектами» може бути успішно застосовано для різних цільових груп, в тому числі, для навчальних закладів. В якості детальної аргументації надано розгорнутий аналіз запланованого проекту у вигляді маркетингового аналізу стартап-проекту, план організації стартап-проекту, фінансово-економічного аналізу та оцінки ризиків проекту, планування заходів з комерціалізації проекту.

## **ВИСНОВКИ**

На основі проведеного аналізу розроблено архітектуру системи командної роботи над проектами для кафедри на платформі Microsoft SharePoint. Система містить наступні колекції сайтів: колекція сайтів наукових лабораторій, що об'єднує викладачів та студентів; сайти проектів, що підпорядковані науковим лабораторіям, містять інструменти керування проектом, бібліотеку спільних документів з підтримкою версійності, базу знань проекту, список дипломів, що виконуються в рамках проекту, тощо; сайти дипломних проектів, що надають викладачам керівникам дипломних проектів — інструменти керування роботою студента над дипломним проектом,особисті кабінети користувачів, бібліотеку документів, базу знань.

Реалізовано шаблон сайту SharePoint для наукового проекту та шаблон сайту для дипломного проекту, на основі яких будуть створюватись та наповнюватись даними веб-сайти конкретних проектів в межах тематики лабораторій.

Шаблон сайту наукового проекту містить: список задіяних викладачів з посиланнями на їх персональні сторінки, список задіяних студентів, список завдань з календарем, список дипломів, що виконуються в рамках проекту, посилання на окремі підсайти для кожної з тем диплому, що надаватиме інструменти керування дипломним проектуванням, бібліотека спільних документів, список тем дипломів, що доступні для вибору студентами.

Шаблон сайту дипломного проекту містить: базу знань, календар з завданнями, документацію до дипломного проекту, бібліотеку публікацій по темі роботи.

Сайт наукового проекту створюється автоматично за шаблоном під час додавання нового проекту. Сайт дипломного проекту створюється автоматично за шаблоном під час додавання нового дипломного проекту.

## **СПИСОК ВИКОРИСТАНИХ ДЖЕРЕЛ**

- 1. Кафедра АПЕПС ТЕФ КПІ [Електронний ресурс]. Режим доступу: http://apeps.kpi.ua/.
- 2. Басс Л. Архитектура программного обеспечения на практике / Л.Басс, П.Клементс, Р.Кацман. — Сп. : Питер. — 2006. — 576 с.
- 3. Разработка для SharePoint [Електронний ресурс] Режим доступу: <https://docs.microsoft.com/ru-ru/sharepoint/dev/>
- 4. Сазерленд Д. Scrum: Революционный метод управления проектами / Д. Сазерленд. — М. : Мир, 1982. — 114 с.
- 5. Royce W. Managing the Development of Large Software Systems / W. Royce. Cambridge University Press, 6th ed., 1970. — 677 p.
- 6. [Peter Kalmstrom](https://www.google.com.ua/search?sa=X&q=sharepoint+online+from+scratch:+office+365+sharepoint+from+basics+to+advanced+peter+kalmstrom&stick=H4sIAAAAAAAAAOPgE-LVT9c3NEw2zI3PM83NU4Jw04yLs0yNzZK1ZLKTrfST8vOz9cuLMktKUvPiy_OLsq0SS0sy8osA-CcHJj4AAAA&ved=0ahUKEwi4-9fE97fbAhVBCuwKHckpA0oQmxMIugIoATAP) Sharepoint Online from Scratch: Office 365 Sharepoint from Basics to Advanced / Paperback – March 17,  $2017 - 430$  p.
- 7. SharePoint интеллектуальная мобильная интрасеть [Електронний ресурс]. Режим доступу: https://products.office.com/ru-ru/sharepoint/collaboration.
- 8. Документация по надстройкам Office [Електронний ресурс] Режим доступу: <https://docs.microsoft.com/ru-ru/office/dev/add-ins/>
- 9. Бібліотека офіційної технічної документації MSDN [Електронний ресурс]. Режим доступу: [http://msdn.microsoft.com.](http://msdn.microsoft.com/)
- 10.Разработка надстроек для SharePoint [Електронний ресурс] Режим доступу: <https://msdn.microsoft.com/ru-ru/library/office/jj163794.aspx>
- 11.Get to know the SharePoint REST service [Електронний ресурс] Режим доступу: <https://docs.microsoft.com/ru-ru/office/dev/add-ins/>
- 12.T. Pattison. Inside Microsoft SharePoint 2013 / T. Pattison, S. Hillier, M. van Olst, A. Connell, W. Wilén, K. Davis – Microsoft Press, 2013 – 600 p.
- 13.Технологии для бизнеса [Електронний ресурс] Режим доступу: <https://itfb.com.ua/wp-content/uploads/2016/10/Sharepoint-2010.pdf>
- 14. Создание инфраструктуры SharePoint [Електронний ресурс] Режим доступу: <http://www.cyberguru.ru/web/sharepoint/infrastructure-page2.html>
- 15. Программно-аппаратная архитектура портала на базе MS SharePoint [Електронний ресурс] — Режим доступу: <http://sdcv.ru/soft-and-hard-sharepoint/>
- 16. Кирьянова Е. Самоучитель Microsoft SharePoint Foundation 2010 и SharePoint Online 365 / Е. Кирьянова, Д. Кирьянов., 2012. – 218 с.

Додаток 1

# Система командної роботи над проектами

Апробація

# УКР.НТУУ"КПІ".TР4166\_19М

Аркушів 4

2019

### **УДК 004.42**

Студент 4 курсу, гр. ТВ-41 Школяр М.В. Доц., к.т.н. Тихоход В.О.

#### **СИСТЕМА КЕРУВАННЯ ПРОЕКТАМИ КАФЕДРИ НА БАЗІ OFFICE 365**

Національний технічний університет України «Київський політехнічний інститут імені Ігоря Сікорського» сьогодні - найбільший навчально-науковий центр України, в якому поєднано навчальний, науковий та інноваційний потенціали, широко впроваджуються наукові розробки [1]. Кафедра Автоматизації проектування енергетичних процесів і систем (АПЕПС) [2] є підрозділом Теплоенергетичного факультету НТУУ «КПІ» та здійснює свою діяльність відповідно напрямків університету. На кафедрі утворено ряд наукових лабораторій, що виконують проекти в рамках своєї наукової тематики. В проектах, окрім викладачів кафедри, задіяні також студенти, що в рамках проектів виконують дипломне проектування. Отже в науковій діяльності на кафедрі задіяно значну кількість учасників, тому для керування проектами та організації ефективної роботи важливим є максимальна автоматизація всіх процесів та підтримка зручних комунікацій між членами команд, що вимагає побудови корпоративної системи керування проектами кафедри.

Одним з шляхів побудови такої системи є використання хмарної платформи Microsoft Office 365, що доступна безкоштовно для навчальних закладів [4] та включає такі сервіси як електронна пошта, відеоконференції, інтегровану голосову пошту, засоби захисту інформації та інші. В склад академічної ліцензії Office 365 входить система Sharepoint [3], що може бути використана для створення сайтів, що надають користувачам можливість спільної роботи.

На кафедрі АПЕПС ведеться розробка корпоративної системи керування проектами на платформі Office 365 та Sharepoint. До основних функціональних характеристик системи слід віднести: структурна організація колекцій сайтів та сайтів відповідно до структурної організації кафедри, організація онлайн-взаємодії між учасниками процесу, розподілення користувачів системи на групи відповідно до приналежності до структурних підрозділів кафедри. Тобто, система містить наступні колекції сайтів: колекція сайтів наукових лабораторій, що об'єднує викладачів та студентів; сайти проектів, що підпорядковані науковим лабораторіям, містять інструменти керування проектом, бібліотеку спільних документів з підтримкою версійності, базу знань проекту, список дипломів, що виконуються в рамках проекту, тощо; сайти дипломних проектів, що надають викладачам — керівникам дипломних проектів — інструменти керування роботою студента над дипломним проектом, бібліотеку документів, базу знань та інші.

Сайти створюються на основі шаблонів, що розроблені з використанням мов програмування C#, JavaScript, мовою розмітки HTML та стилів CSS. Використання створеного шаблону забезпечує дуже високу доступність програмного засобу та можливість запровадити єдиний інтерфейс для взаємодії з продуктом, незалежно від операційної системи, встановленої на користувацькому пристрої та його програмного оточення.

Перелік посилань

1. Лідер технічної освіти України [Електронний ресурс]. Режим доступу: http://kpi.ua/kpi\_about.

2. Кафедра АПЕПС ТЕФ КПІ [Електронний ресурс]. Режим доступу: http://apeps.kpi.ua/.

3. SharePoint — интеллектуальная мобильная интрасеть [Електронний ресурс]. Режим доступу: https://products.office.com/ru-ru/sharepoint/collaboration.

### **УДК 004.42**

Магістрант 5 курсу, гр. ТР-81мп Школяр М.В.

Доц., к.т.н. Тихоход В.О.

#### **СИСТЕМА КЕРУВАННЯ КОМАНДНИМИ ПРОЕКТАМИ НА БАЗІ OFFICE 365**

Одним з важливим дидактичних принципів є зв´язок теорії з практикою. Для реалізації цього принципу у вищих навчальних закладах з науковою складовою важливим є зв'язок дипломних проектів студентів з реальними проектами наукового і інженерного значення, що ведуться на кафедрі.

Одна з можливих структурних організацій інженерних робіт на кафедрі вищого навчального закладу зображена на рис. 1. В разі поділу кафедри на лабораторії, кожна лабораторія відповідає за виконання технічного проекту, за яким закріплюються теми дипломного проектування. Саме така структура впроваджена на кафедрі АПЕПС Теплоенергетичного факультету НТУУ «КПІ ім. Ігоря Сікорського».

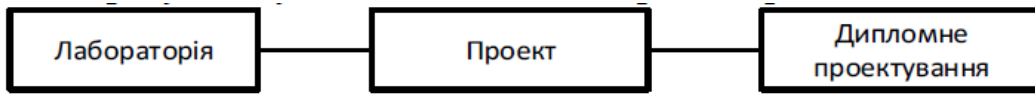

Рис. 1 Варіант структурної організації інженерних робіт на кафедрі

При такій організації робіт виникає необхідність в залученні в процес корпоративних програмних систем керування командними проектами (СККП). Розробка СККП проводиться на платформі SharePoint, що входить до академічної ліцензії хмарної системи Microsoft Office 365 [1], доступ до якої надано кафедрі АПЕПС Теплоенергетичного факультету НТУУ «КПІ ім. Ігоря Сікорського». Архітектурну схему СККП на платформі Sharepoint Online представлено на рис. 2.

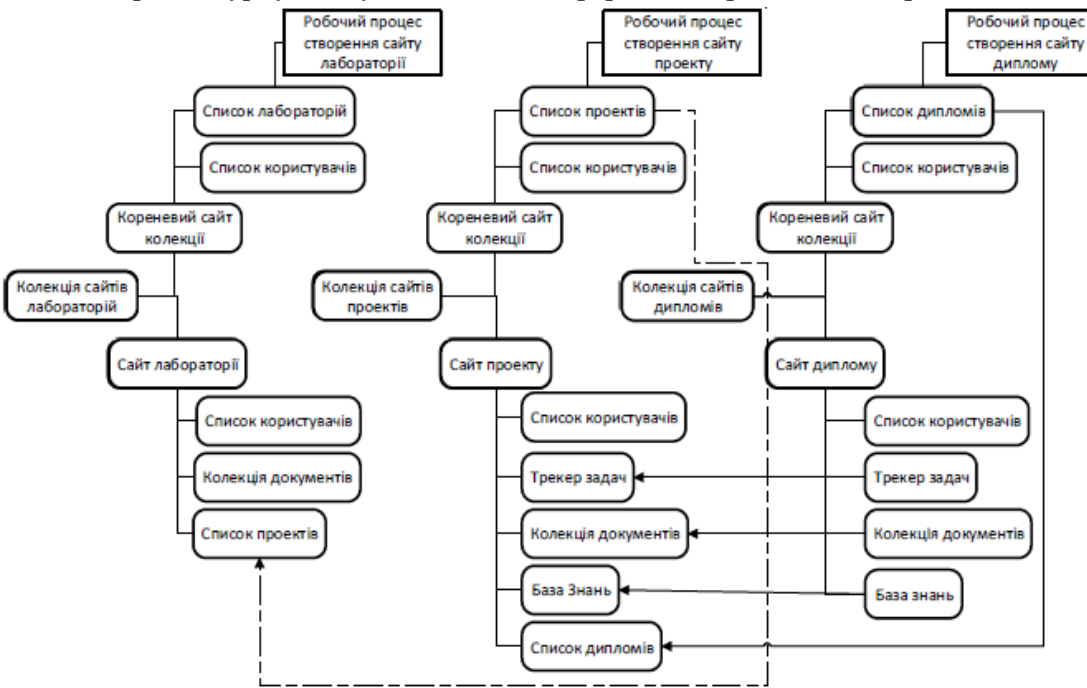

Рис. 2 Архітектура СККП на платформі Sharepoint Online

Впровадження СККП забезпечить керівників проектів, викладачів та студентів інструментами ефективного керування інженерною та науковою роботою в онлайн- режимі. Перелік посилань:

1. Платформа Office 365 [Електронний ресурс]. Режим доступу: https://products.office.com/ukua/business/